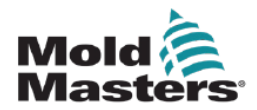

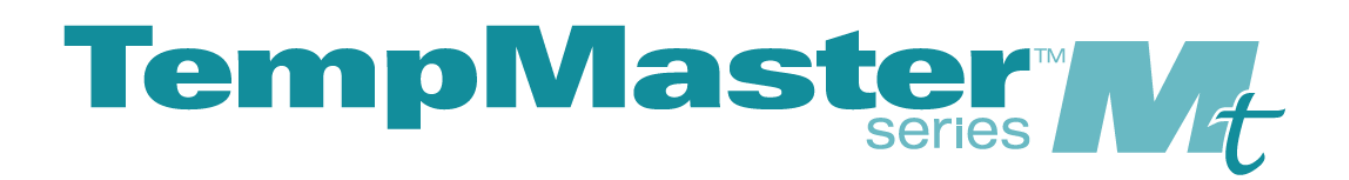

使用手册 第四版

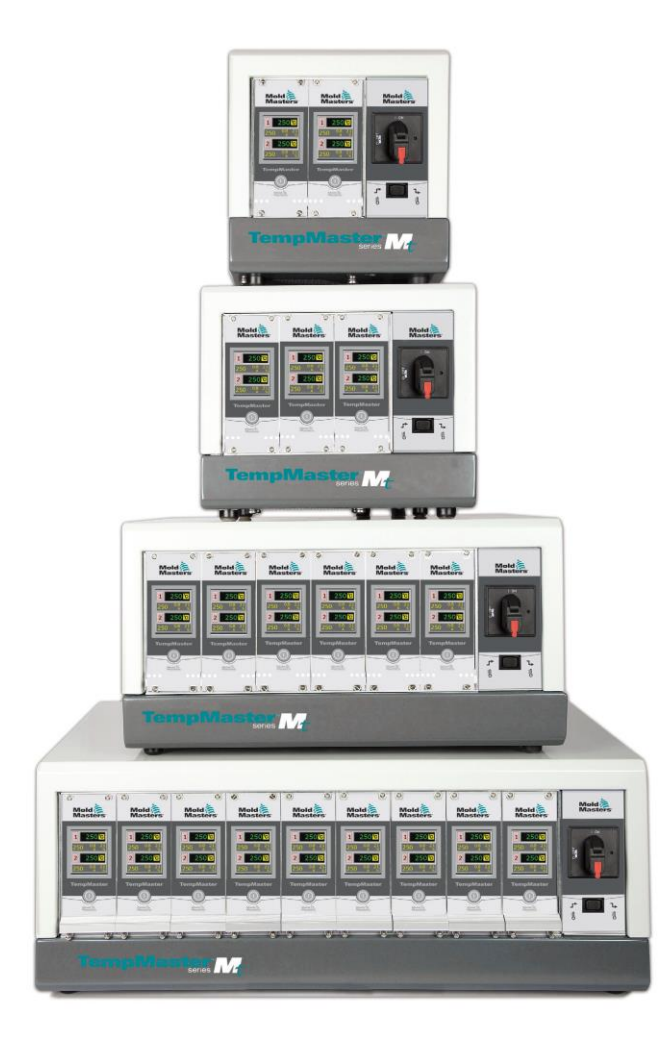

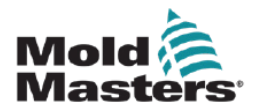

#### 请妥善保存此张单子

MT 的控制器出厂时已有设定的密码,密码为下面箭头上下 指示方向的组合。

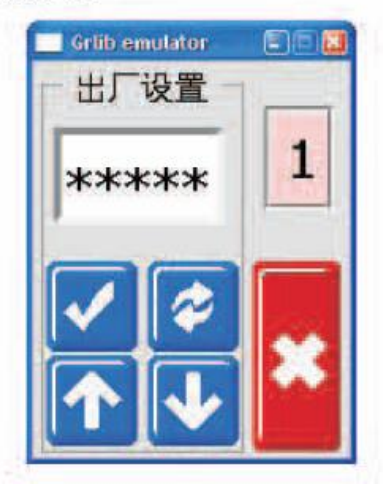

密码是 ……

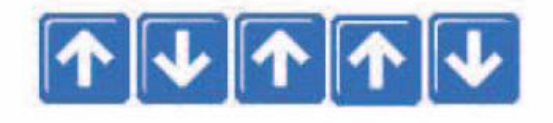

上下上上下

输入正确会出现以下图标

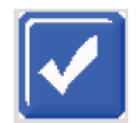

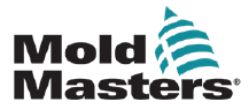

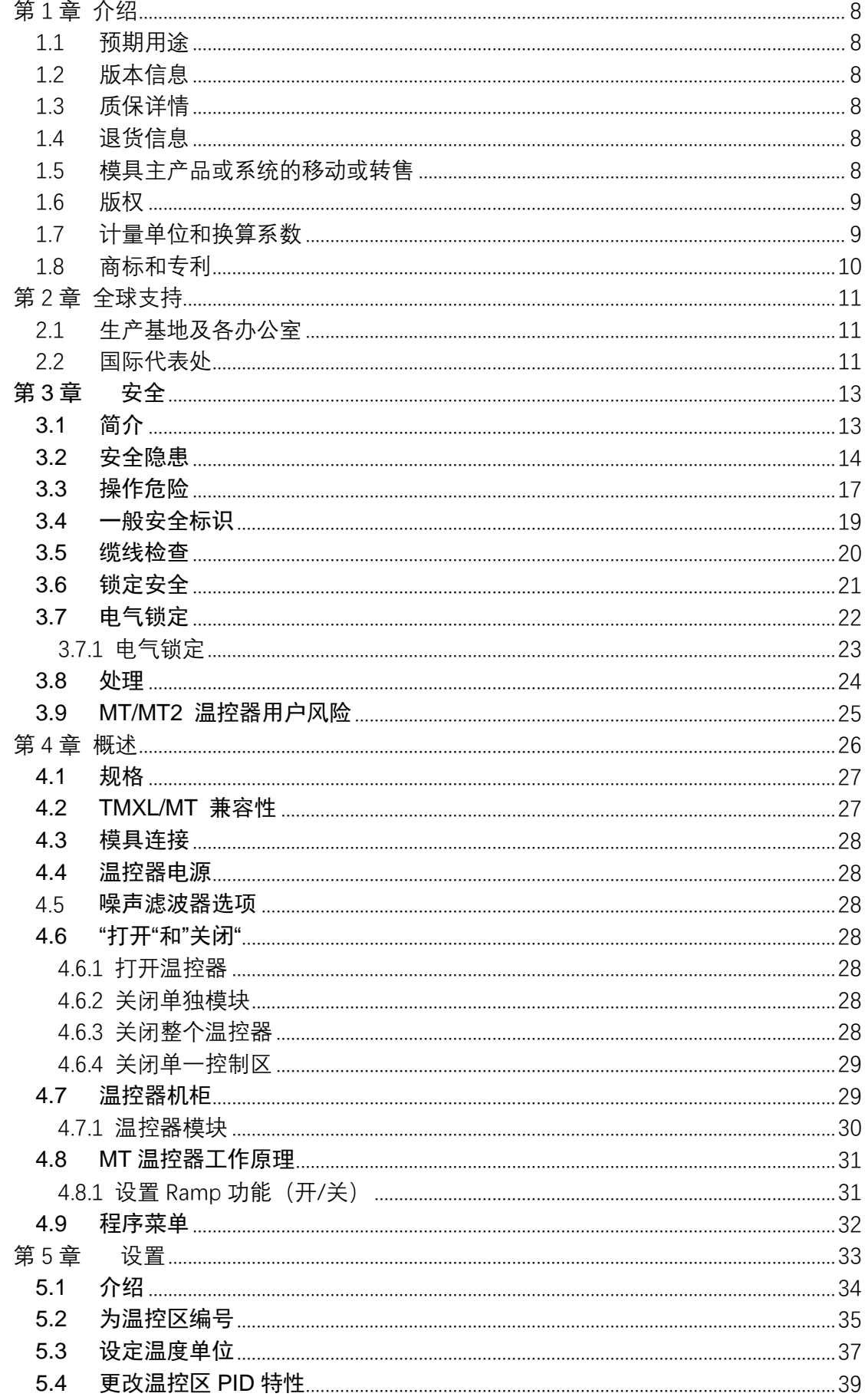

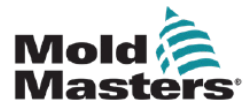

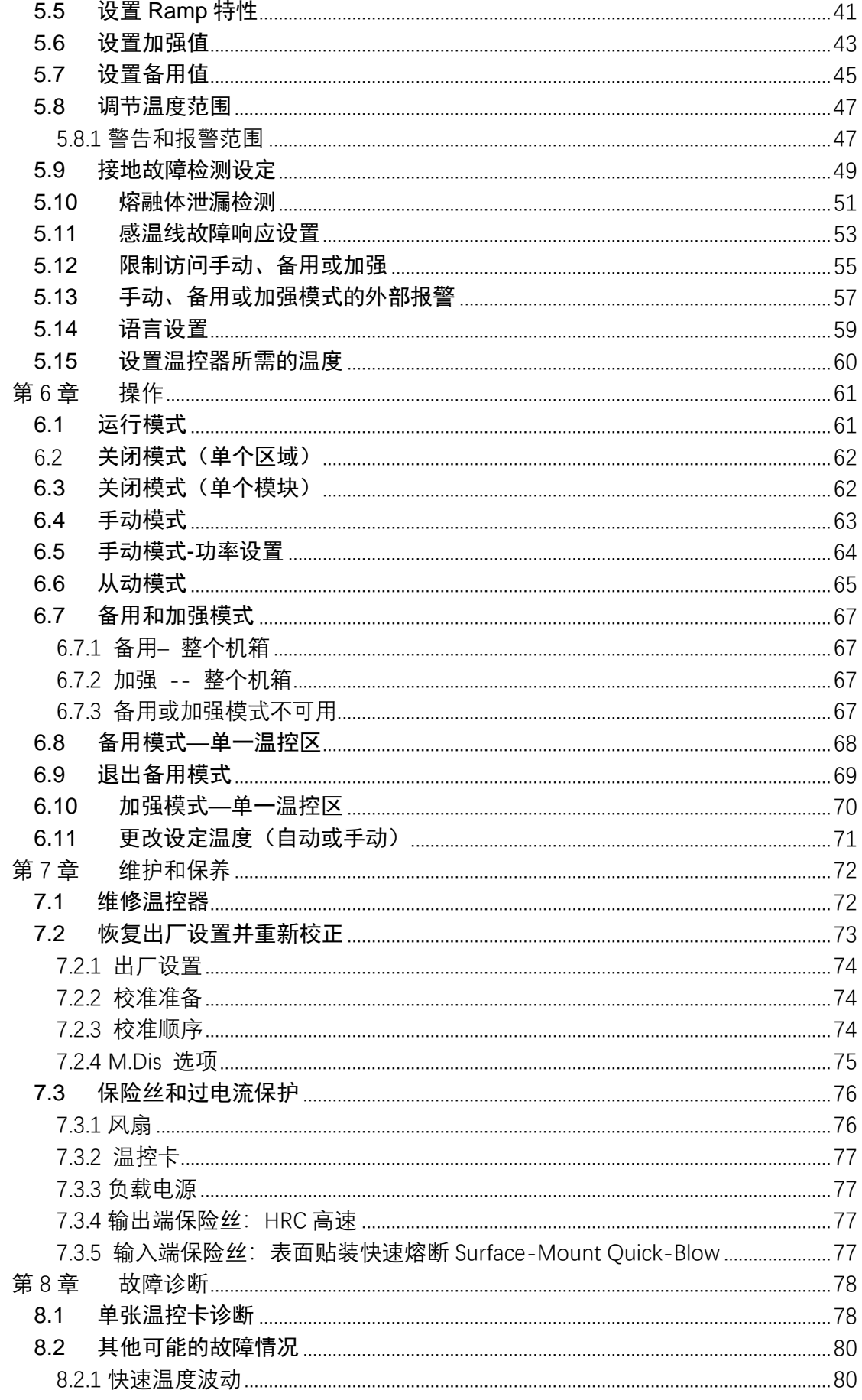

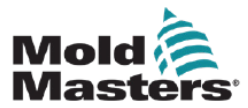

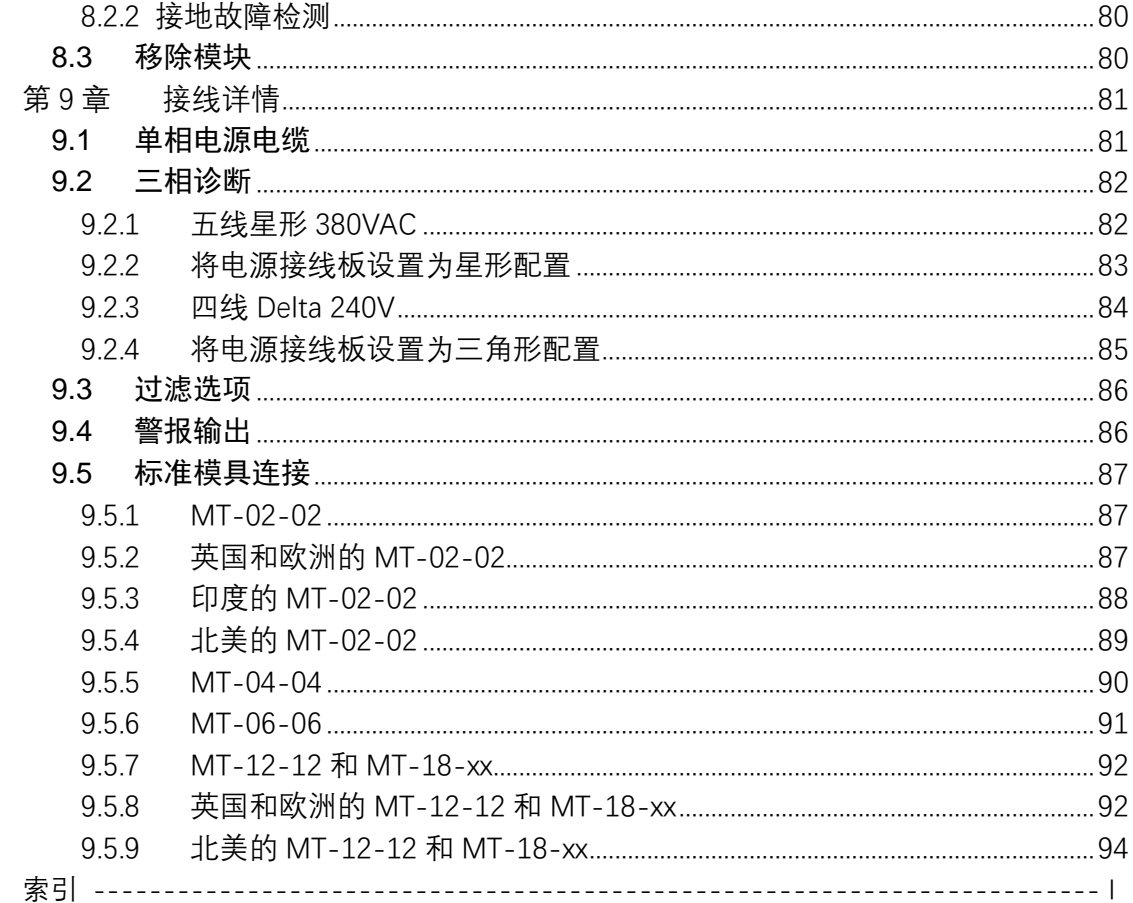

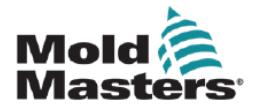

表格目录

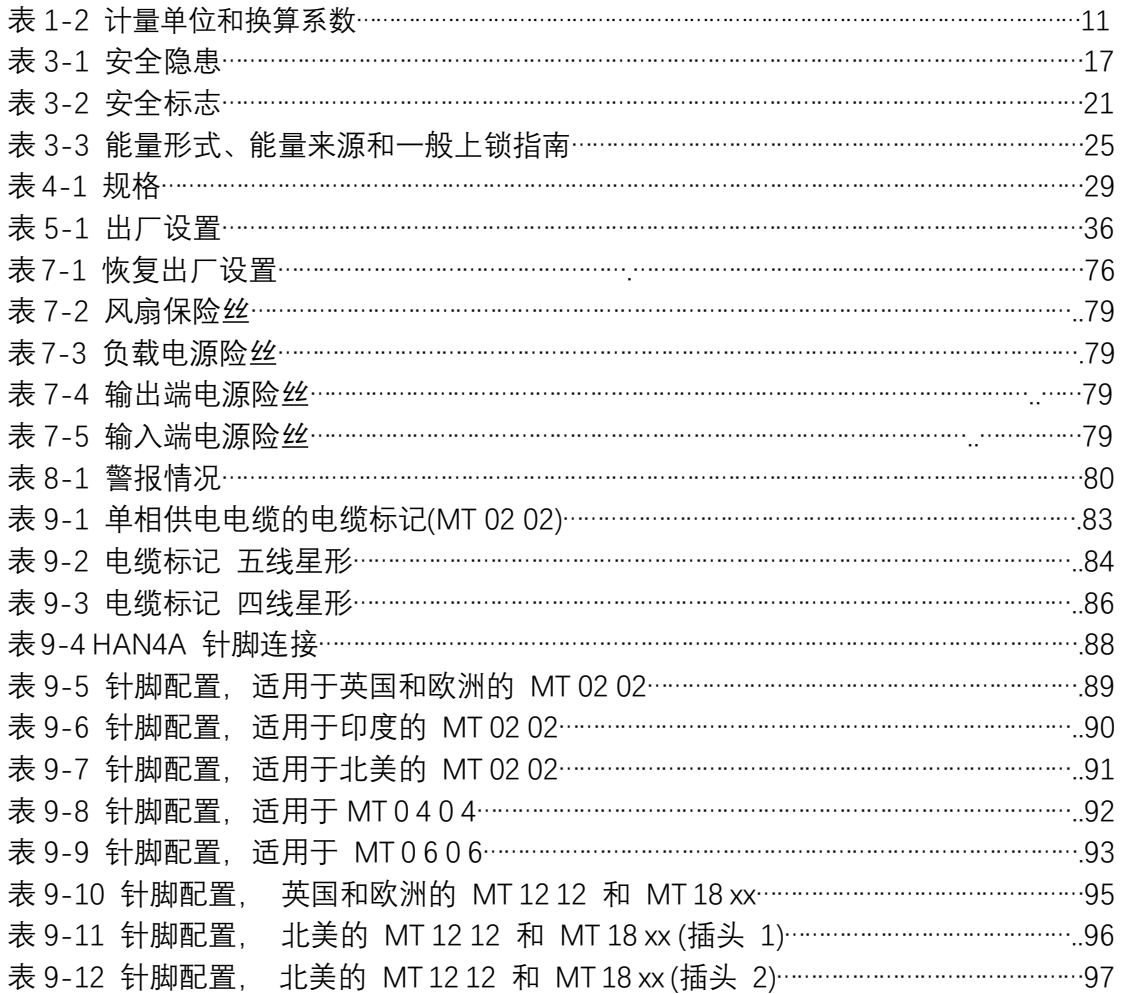

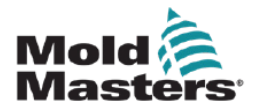

图像目录

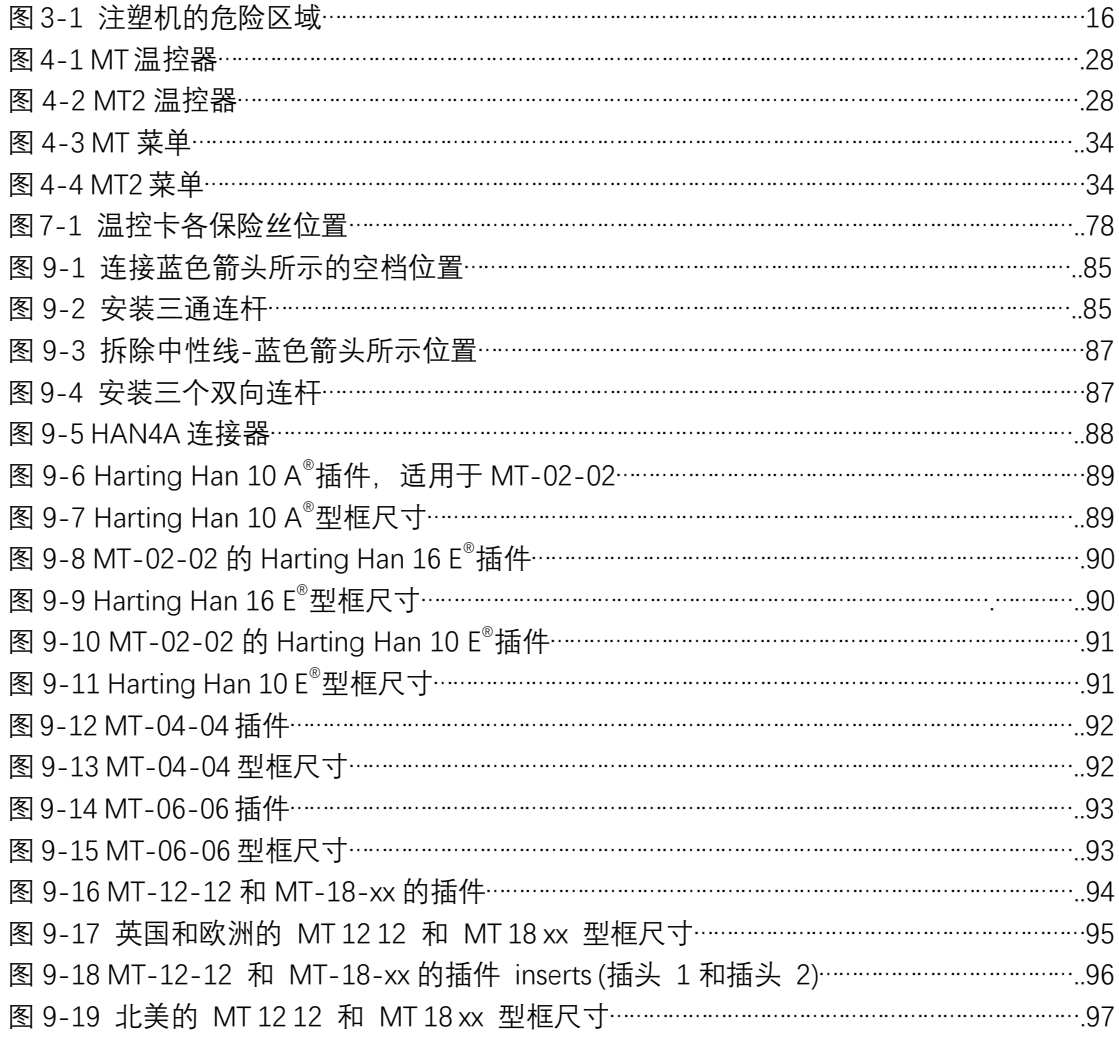

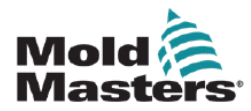

# <span id="page-7-0"></span>**第 1 章 介绍**

本手册的目的是帮助用户安装连接、操作和维护 MT 和 MT2 控制器。本手册旨在涵盖大多 数系统配置。如果您需要与系统相关的其他信息,请联系您的销售代表或 Mold-Masters 办 公室,其联系方式可在"全球支持"部分找到。

# <span id="page-7-1"></span>1.1 预期用途

MT 系列控制器是设计用于热流道塑料成型设备的多通道温度控制器。它们利用喷嘴和分流 板内感温线的反馈来提供精确的闭环温度控制,并且在正常运行期间是安全的。任何其他用 途都不属于本设备的设计意图,并可能是一种安全隐患,将使所有质保失效。 本手册供熟悉注塑机及其术语的熟练人员使用。操作人员应熟悉塑料注射成型机和此类设备 的控制。维护人员应充分了解电气安全,以了解三相电源的危险。他们应该知道如何采取适 当的措施来避免任何由于电源的危险。

## <span id="page-7-2"></span>1.2 版本信息

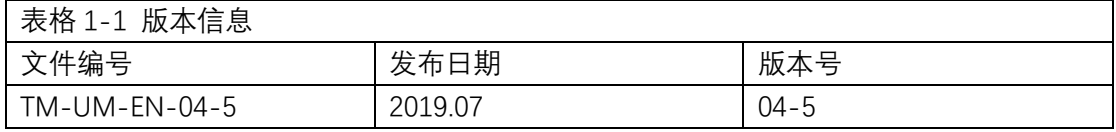

## <span id="page-7-3"></span>1.3 质保详情

<span id="page-7-4"></span>质保详情请参阅您的订单文件。

## 1.4 退货信息

请不要在没有预授权和 Mold-Masters 提供的退回授权号的情况下将任何零件退回给 Mold-Masters。

我们的政策是持续改进,我们保留随时更改产品规格的权利,恕不另行通知。

# <span id="page-7-5"></span>1.5 模具主产品或系统的移动或转售

本文档旨在用于购买产品或系统的目的地国家。

如随附的发票和/或运单所述,如果产品或系统被转移或转售到的地国之外,Mold-

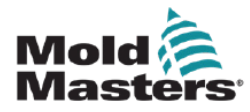

Masters 对产品或系统的文件不承担任何责任。

# <span id="page-8-0"></span>1.6 版权

© 2020 Mold-Masters (2007) Limited. 版权所有。 Mold-Masters®. Mold-Masters 商标属 于 Mold-Masters (2007) Limited.

# <span id="page-8-1"></span>1.7 计量单位和换算系数

#### 注意

本手册中给出的尺寸来自原始制造图纸。本手册中的所有数值均以标准单位或这些单 位的细分单位表示。国际单位后面的括号里是英制单位。

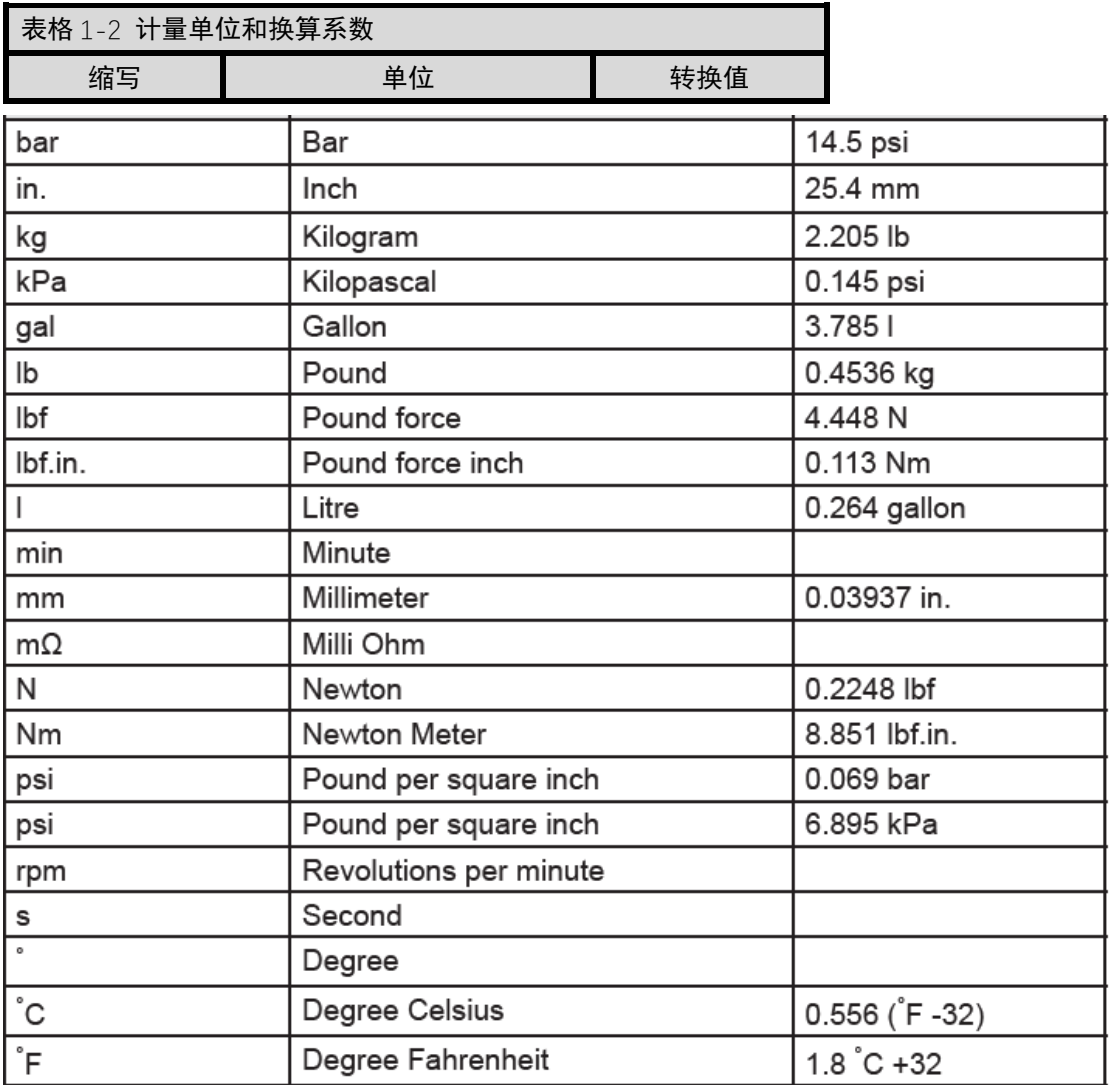

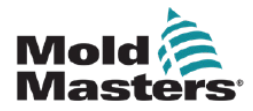

# <span id="page-9-0"></span>1.8 商标和专利

ACCU-VALVE, DURA, E-MULTI, FLEX-DURA FLEX-SERIES, FUSION-SERIES, HOT EDGE, MASTERPROBE, MASTER-SHOT, MOLD-MASTERS, MELT-DISK, MOLD-MASTERS ACADEMY, MASTER-SERIES, MASTERSOLUTION, MASTERSPEED, MERLIN, MOLD-MASTERS SYSTEM, MPET, STACK-LINK, 是 MOLD-MASTERS (2007) LIMITED. 的注册商标。

据我们所掌握的知识、本文件所含信息均为真实准确的信息、但我们对所有建议和推荐不作任何保证。 同时,由于热流道的使用条件超出了我们可控制的范围,对于因使用我司产品或本文件中的信息而引起 的任何责任, Mold-Masters 概不负责。除了本文件所含声明和建议以外, 任何人均无权发表任何其他声 明或进行任何其他建议;且该类声明或建议即便作出,对Mold-Masters 也不具约束力。另外,本文所含 任何信息均不得视作推荐使用与涉及任何产品及其用途的现有专利相冲突的产品,也不得视作对任何专 利许可隐含或实际的授予。

出版商书面许可,不得以任何形式或通过任何电子或机械方式复制或传播本出版物的任何部 分,包括影印、录音或任何信息存储和检索系统。所有细节、标准和规范可根据技术发展进行 更改,无需事先通知。

Mold-Masters 可根据以下一项或多项美国专利制造:

5792493, 5795599, 5820899, 5843361, 5849343, 5853777, 5935615, 5935616, 5935621, 5942257,5952016, 5980236, 6009616, 6017209, 6030198, 6030202, 6062841, 6074191, 6077067, 6079972,6095790, 6099780, 6113381, 6135751, 6162043, 6162044, 6176700, 6196826, 6203310, 6230384,6270711, 6274075, 6286751, 6302680, 6318990, 6323465, 6348171, 6350401, 6394784, 6398537,6405785, 6440350, 6454558, 6447283, 6488881, 6561789, 6575731, 6625873, 6638053, 6648622,6655945, 6675055, 6688875, 6701997, 6739863, 6752618, 6755641, 6761557, 6769901, 6776600,6780003, 6789745, 6830447, 6835060, 6840758, 6852265, 6860732, 6869276, 6884061, 6887418,6890473, 6893249, 6921257, 6921259, 6936199, 6945767, 6945768, 6955534, 6962492, 6971869,6988883, 6992269, 7014455, 7018197, 7022278, 7025585, 7025586, 7029269, 7040378, 7044191,7044728, 7048532, 7086852, 7105123, 7108502, 7108503, 7115226, 7118703, 7118704, 7122145,7125242, 7125243, 7128566, 7131832, 7131833, 7131834, 7134868, 7137806, 7137807, 7143496,7156648, 7160100, 7160101, 7165965, 7168941, 7168943, 7172409, 7172411, 7175419, 7175420,7179081, 7182591, 7182893, 7189071, 7192268, 7192270, 7198740, 7201335, 7210917, 7223092,7238019, 7244118, 7252498, 7255555, 7258536, 7270538, 7303720, 7306454, 7306455, 7314367,7320588, 7320589, 7320590 7326049, 7344372, 7347684, 7364425, 7364426, 7370417,7377768,7381050, 7396226, 7407379, 7407380, 7410353, 7410354, 7413432, 7416402, 7438551, 7462030,7462031, 7462314, 7465165, 7470122, 7507081, 7510392, 7513771, 7513772, 7517214, 7524183,7527490, 7544056, 7547208, 7553150, 7559760, 7559762, 7565221, 7581944, 7611349, 7614869,7614872, 7618253, 7658605, 7658606, 7671304, 7678320, 7686603, 7703188, 7713046, 7722351,7731489, 7753676, 7766646, 7766647, 7775788, 7780433, 7780434, 7794228, 7802983, 7803306,7806681, 7824163, 7845936, 7850442, 7874833, 7877163, 7891969, 7918660, 7918663, 7931455,7963762, 7988445, 7998390, 8062025, 8066506, 8113812, 8142182, 8152513, 8167608, 8202082,8206145, 8210842, 8241032, 8280544, 8282386, 8308475, 8308476, 8328546, 8353697, 8414285,8425216, 8449287, 8465688, 8469687, 8475155, 8475158, 8480391, 8568133, 8690563,8715547,8753102, 8757998, 8758002, 8845321, 8899964, 8940202, 8985997, 9004906, 9028243,9073246, 9186830, 9186833, 9227351,9248593, 9272455, 9327436, D525592, RE38265, RE38396,RE38920, RE39935, RE40478, RE40952, RE41536E, RE41648E+ Pending.

© 2019 MOLD-MASTERS (2007) LIMITED 版权所有。

未经

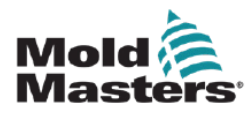

# <span id="page-10-0"></span>**第 2 章 全球支持**

## <span id="page-10-1"></span>2.1 生产基地及各办公室

#### 北美

加拿大 (全球总部) tel: +1 905 877 0185 e: canada@moldmasters.com

南美 巴西 (地区总部) tel: +55 19 3518 4040 e: brazil@moldmasters.com

欧洲

德国 (地区总部) tel: +49 7221 50990 e: germany@moldmasters.com

西班牙 tel: +34 93 575 41 29 e: spain@moldmasters.com

法国 tel: +33 (0)1 78 05 40 20 e: france@moldmasters.com

#### 亚洲

中国 (地区总部) tel: +86 512 86162882 e: china@moldmasters.com

日本 tel: +81 44 986 2101 e: japan@moldmasters.com

<span id="page-10-2"></span>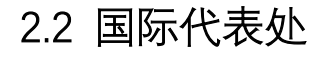

**阿根廷** tel: +54 11 4786 5978 e: sollwert@fibertel.com.ar **丹麦** tel: +45 46 733847 e: support@englmayer.dk **白俄罗斯** tel: +375 29 683-48-99 e: info@mold.by

奥地利 tel: +43 7582 51877 e: austria@moldmasters.com

捷克共和国 tel: +420 571 619 017 e: czech@moldmasters.com

意大利 tel: +39 049 501 99 55 e: italy@moldmasters.com

新加坡 tel: +65 6261 7793 e: [singapore@moldmasters.com](mailto:singapore@moldmasters.com) (负责越南、马来西亚、印度尼西亚、 泰国、新西兰以及澳大利亚的业务)

tel: +44 1432 265768 e: uk@moldmasters.com

波兰 tel: +48 669 180 888 (sales) e: poland@moldmasters.com

tel: +52 442 713 5661 (sales) e: mexico@moldmasters.com

美国

墨西哥

英国

tel: +1 248 544 5710 e: usa@moldmasters.com

土耳其 Tel: +90 216 577 32 44 e: turkey@moldmasters.com

韩国 tel: +82 31 278 4757 e: korea@moldmasters.com

印度 tel: +91 422 423 4888 e: india@moldmasters.com

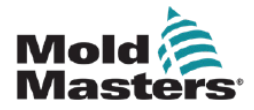

**保加利亚** tel: +359 82 821 054 e: contact@mold-trade.com

**希腊** tel: +30 210 6836918-9 e: m.pavlou@ionianchemicals.com

**罗马尼亚** tel: +4 021 230 60 51 e: contact@matritehightech.ro

**以色列** tel: +972 3 5581290 e: sales@asaf.com

**俄罗斯** tel: +7 (495) 199-14-51 e: moldmasters@system.com.ru

**斯洛文尼亚** tel: +386 59 969 117 e: info@picta.si

**芬兰** tel: +358 10 387 2955 e: info@scalar.fi

**葡萄牙** tel: +351 244 575600 e: gecim@gemic.pt

**越南**

tel: +65 6261 7793 e: mmsinfo@moldmaster.com

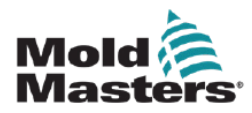

# <span id="page-12-0"></span>第**3**章 安全

## <span id="page-12-1"></span>**3.1** 简介

请注意, Mold-Masters 提供的安全信息并不免除集成商和雇主理解和遵循机械安全的 国际和当地标准的责任。终端集成商有责任整合最终系统,提供必要的紧急制动连接、安全 联锁和防护,为使用区域选择合适的电缆,并确保符合所有相关标准。

雇主有责任:

- 正确培训和指导其人员安全操作设备,包括使用所有安全装置。
- 为其人员提供所有必要的防护服,包括面罩和耐热手套等物品。
- 确保维护、设置、检查和维护注塑设备的人员的原始和持续能力。
- 建立并遵循注射成型设备的定期和定期检查计划,以确保其处于安全运行状态并进行适 当调整。
- 确保不对设备进行任何修改、修理或重建,以免降低制造或再制造时的安全水平。

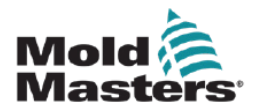

## <span id="page-13-0"></span>**3.2** 安全隐患

以下安全隐患最常见于注射成型设备。参见欧洲标准 EN201 或美国标准 ANSI/SPI B151.1

警告 有关安全信息,请参考所有机器手册和当地法规和规范。

阅读第 11 页的安全危险表 3-1 时,请参考以下危险区域的图示。

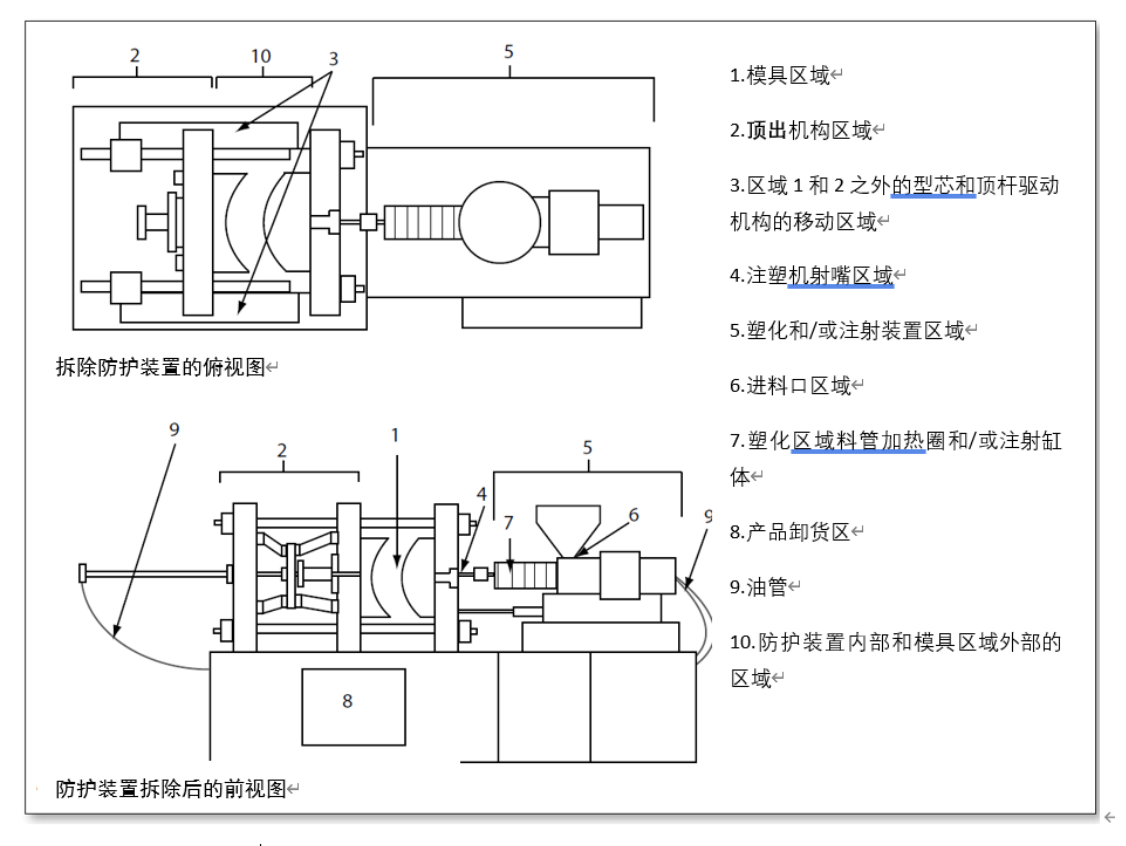

图 3-1 注塑机的危险区域↩

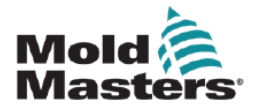

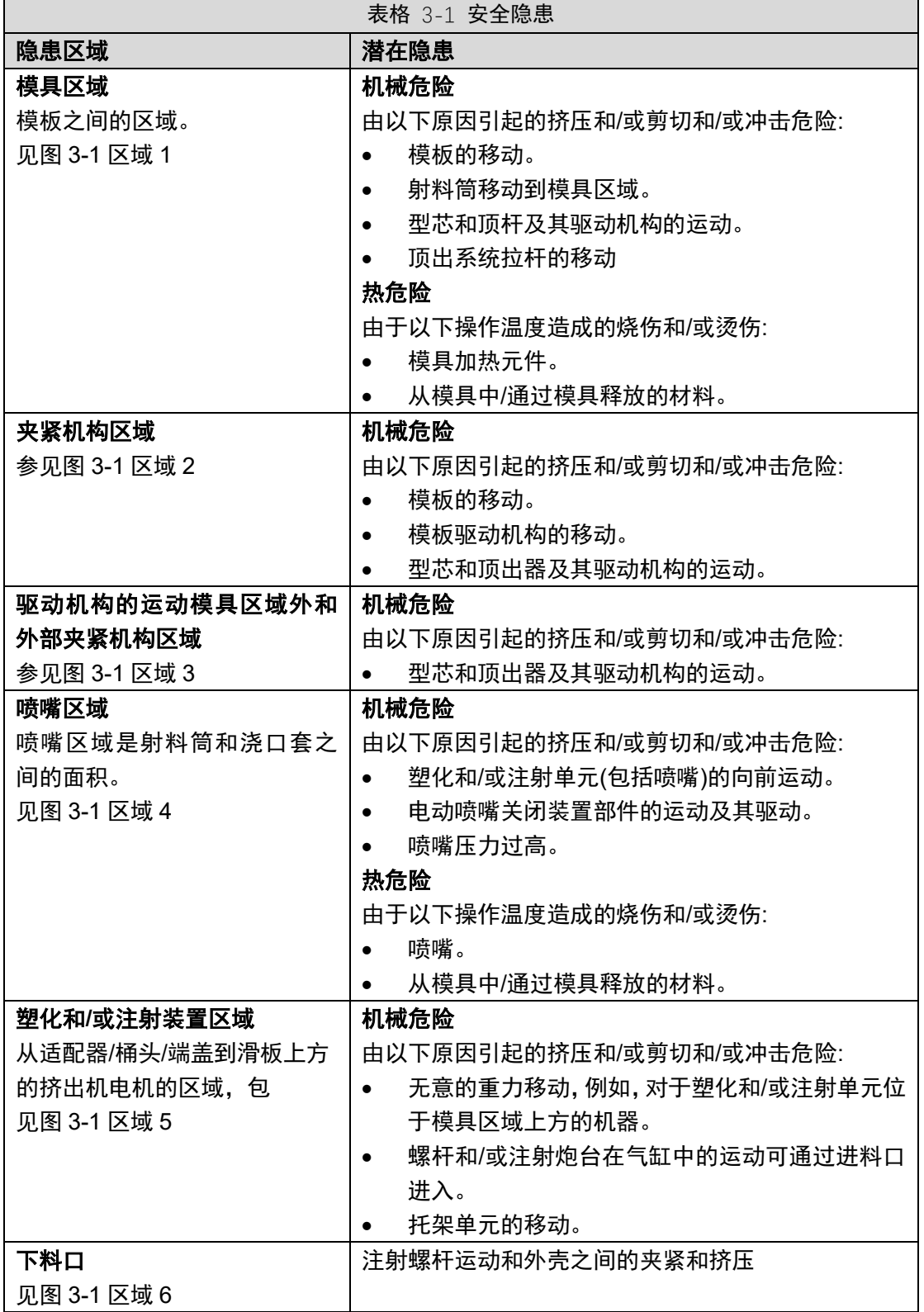

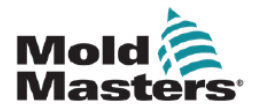

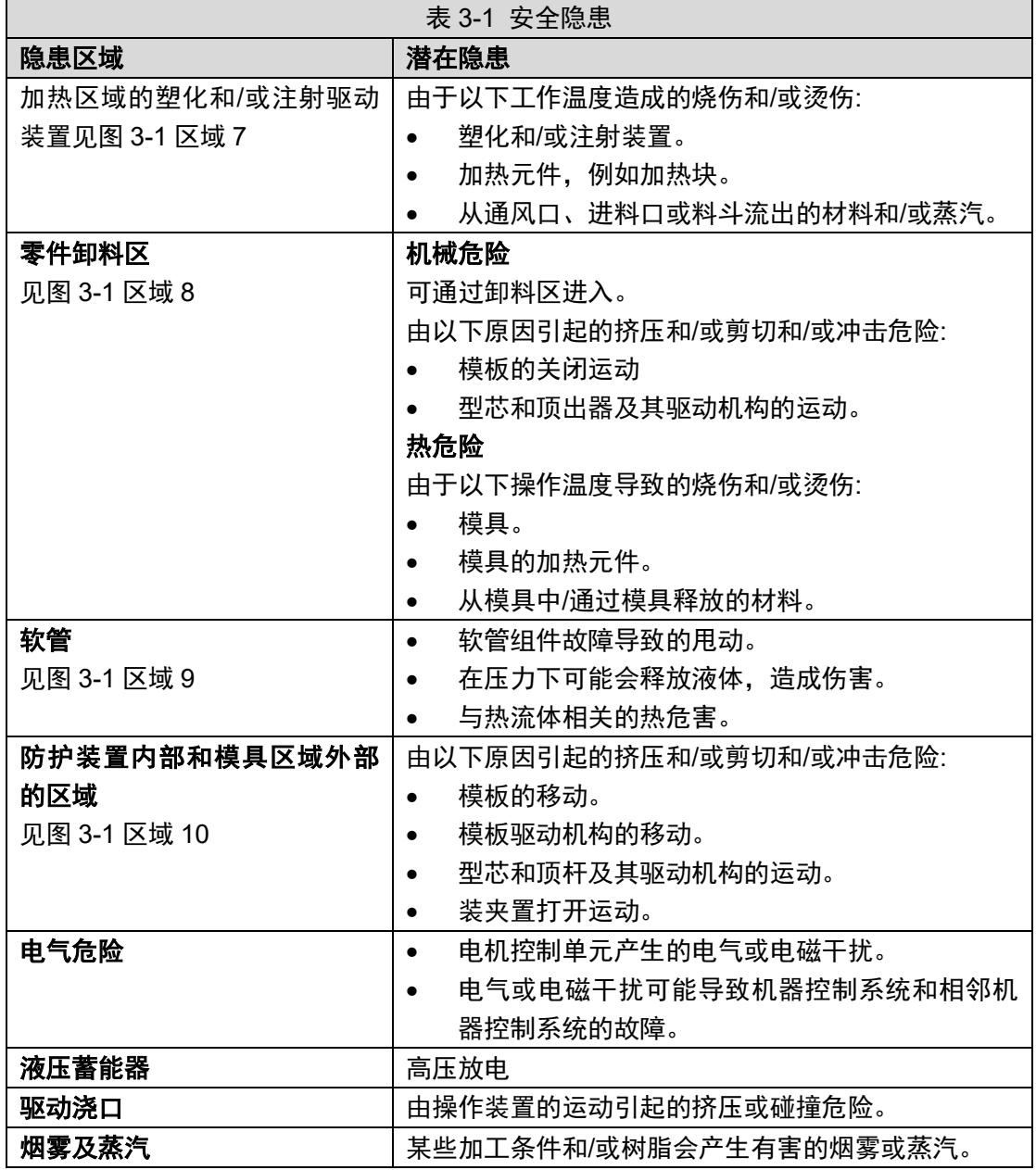

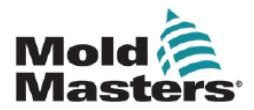

### <span id="page-16-0"></span>**3.3** 操作危险

警告

- 有关安全信息,请参考所有机器手册和当地法规和代码。
- 供应的设备能承受高注射压力和高温。确保在操作和维护注塑机时保持高度谨慎。
- 只有经过完整培训的人员才能操作或维护设备。
- 操作设备时,请勿披散长发、穿戴宽松衣物或珠宝(包括胸牌、领带等)。这些可能会 导致被设备卷入,并可能导致死亡或严重伤害。
- 切勿禁用或绕过安全装置。
- 确保喷嘴周围有防护装置,防止材料飞溅或滴落。
- 常规清理过程中,材料存在燃烧危险。穿戴耐热的个人防护装备(PPE),以防止与热 表面接触或热材料和气体飞溅造成的烧伤。
- 从机器中清除的材料可能非常热。确保喷嘴周围有防护装置,以防止材料飞溅。使 用合适的个人防护设备。
- 所有操作人员在进料口周围工作时、清洗机器或清洗模具浇口时,都应穿戴个人防 护设备, 如面罩和耐热手套。
- 立即从机器中移除清理出来的材料。
- 分解或燃烧材料会导致有害气体从清理出的材料、进料口或模具中排出。
- 确保适当的通风和排气系统到位,有助于防止吸入有害气体和蒸汽。
- 查阅制造商的化学品安全技术说明书(MSDS)。
- 安装在模具上的软管内会存在高温或低温流体或高压空气。在使用这些软管进行任 何操作之前,操作员必须关闭和锁定这些系统,并释放任何压力。定期检查和更换 所有软管和约束装置。
- 模具上的水和/或液压装置可能非常靠近电气连接和设备。漏水可能导致电路短路。 液压油泄漏可能导致火灾。始终保持水和/或液压软管和配件处于良好状态,以避免 泄漏。
- 除非液压泵已经停止,否则不要在机器上进行任何工作。
- 经常检查可能的漏油/漏水。关闭机器并进行修理。

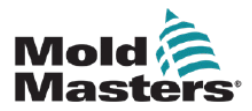

**警告**

- 确保电缆连接到正确的电机上。电缆和电机都有清晰的标签。错误接驳电缆会 导致意外和不受控制的运动,从而对机器造成安全风险或损坏。在托架向前运 动期间,喷嘴和模具熔体入口之间存在挤压危险。
- 注塑过程中,注塑防护装置的边缘和注塑机壳之间可能存在剪切危险。
- 打开的进料口可能会对机器操作过程中插入的手指或手造成危险。
- 电动伺服电机可能会过热,表面高温,可能会导致触摸它的人烫伤。
- 料桶、下料口、喷嘴、加热块和模具部件具有可能导致烧伤的高温表面。
- 保持易燃液体或灰尘远离高温表面,因为它们可能会着火。
- 遵循良好的内务处理程序,保持地板清洁,防止因工作地板上的溢出材料而滑 倒、绊倒和跌倒。
- 必要时应用工程控制或听力保护程序来控制噪音。
- 在机器上进行任何需要移动和吊装机器的工作时,确保吊装设备(吊环螺栓、叉 车、起重机等),将有足够的能力承受模具、辅助注射装置或热流道的重量。
- 开始工作前,连接所有吊装设备,并使用足够承重的起重机支撑机器。不对机器 进行支撑会导致严重的伤害或死亡。
- 维修模具前,必须拆除从控制器到模具的模具电缆。

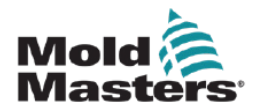

# <span id="page-18-0"></span>**3.4** 一般安全标识

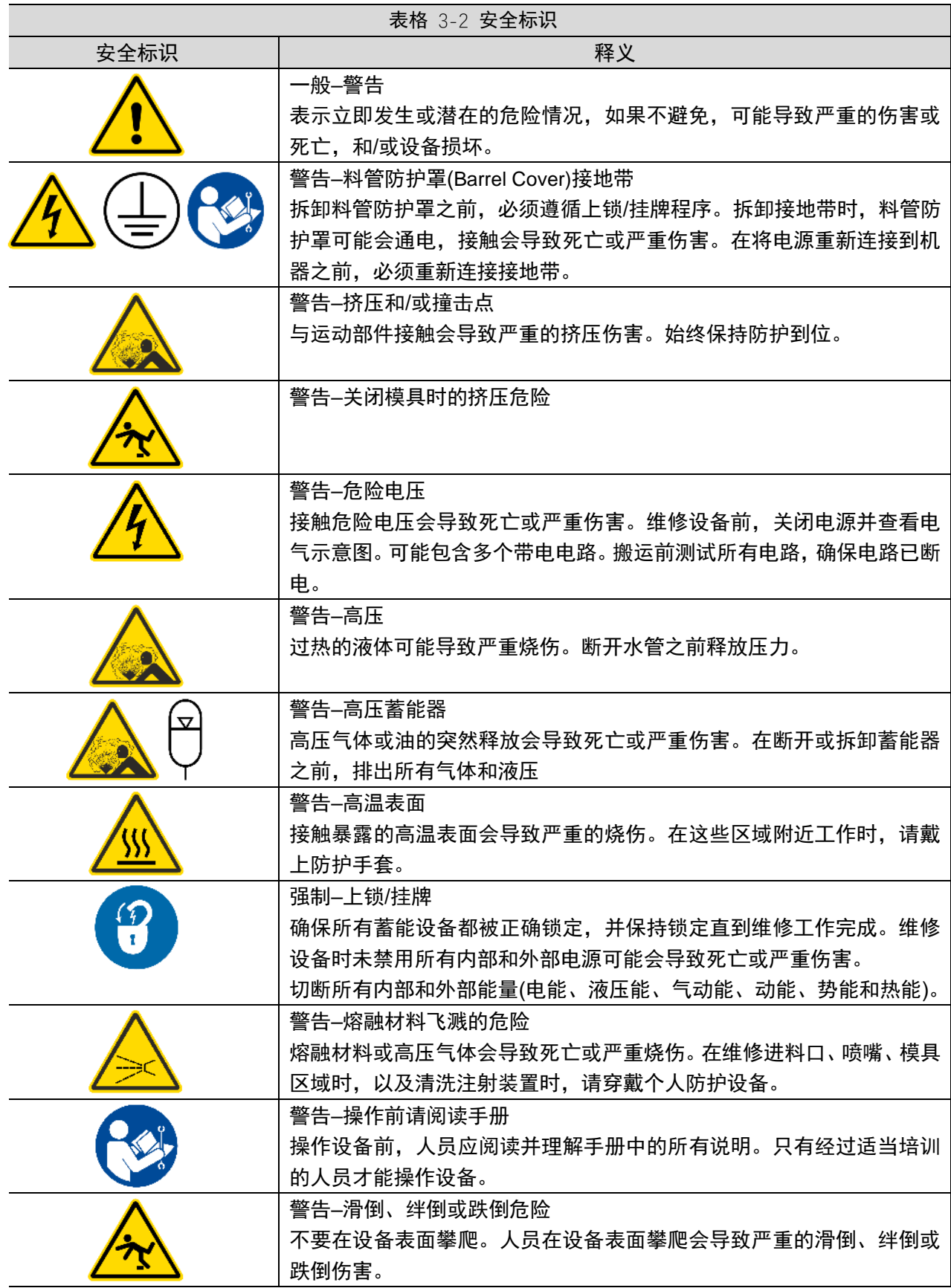

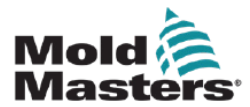

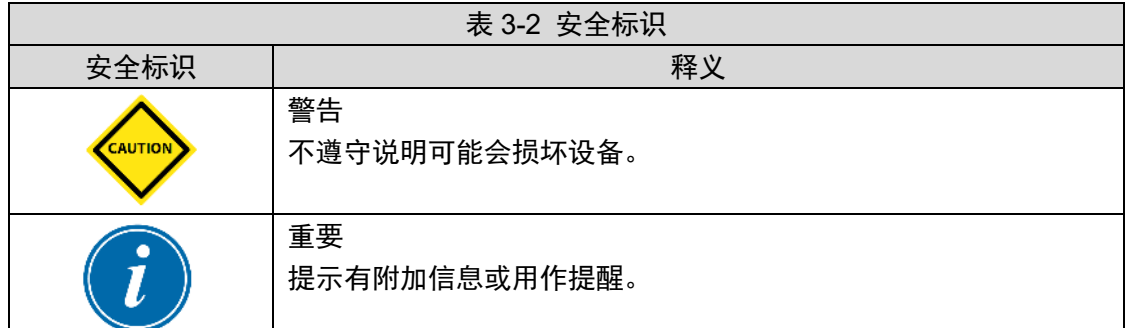

#### <span id="page-19-0"></span>**3.5** 缆线检查

#### **注意**

系统电源布线:

- 在将系统连接到电源之前,务必检查系统和电源之间的接线是否正确。
- 必须特别注意电源的额定电流。例如,如果控制器的额定值为 63A,则电源也必须 为 63A。
- 检查电源相位接线是否正确。

控制器到模具接线:

- 对于单独的电源和感温线连接,确保电源电缆未连接到感温线连接器,反之亦然。
- 对于混合电源和感温线连接,确保电源和感温线连接没有接线错误。

通信接口和控制序列:

- 在自动模式下全速运行生产环境中的设备之前,客户有责任以安全速度验证任何定 制机器界面的功能。
- 在自动模式下全速运行生产环境中的设备之前,客户有责任验证所有要求的运动顺 序是否正确。
- 在没有验证控制联锁和运动顺序是否正确的情况下,将机器切换到自动模式,可能 会对机器和/或设备造成损坏。

未能正确布线或连接将导致设备故障。

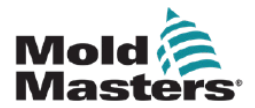

### <span id="page-20-0"></span>**3.6** 锁定安全

在没有隔离电源之前,请勿进入机柜。

高压和安培电缆连接到控制器和模具。在安装或拆除任何电缆之前,必须关闭电源并遵循上 锁/挂牌程序。

使用上锁/挂牌来保护维护期间的操作。

所有维护应由经过适当培训的人员根据当地法律法规进行。当电气产品从组装或正常操作条 件下移除时,不得接地。

进行任何维护之前,确保所有电气部件正确接地,以避免潜在的触电风险。

在维护工作完成之前,电源经常被无意中打开或阀门被错误地打开,导致严重的伤害和死亡。 因此,重要的是要确保所有的蓄能装置都被正确地锁定,并且在工作完成之前保持锁定。

如果不执行锁定,不受控制的能量可能导致:

- 因接触带电电路而触电死亡
- 因皮带、链条、传送带、滚筒、轴、叶轮缠绕造成的割伤、擦伤、挤压、截肢或死亡
- 因接触高温零件、材料或设备(如熔炉)而灼伤
- 火灾和爆炸
- 管道释放的气体或液体造成的化学暴露

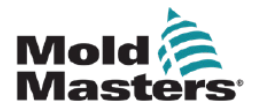

### <span id="page-21-0"></span>**3.7** 电气锁定

雇主必须提供有效的上锁/挂牌程序。

#### 警告**-**阅读手册

读参考所有机器手册和当地法规和代码。

注意

在某些情况下,可能有不止一个电源供电设备,必须采取措施确保 所有电源都被有效锁定。

1.使用正常操作关机程序和控制关闭机器。这应由机器操作员完成,或与机器操作员协商完 成。

2.确保机器已经完全关闭,所有控制装置处于"关闭"位置后,打开位于现场的主断路开关。

3.使用您自己的个人挂锁,或由您的主管指定的挂锁,将断路开关锁定在关闭位置。不要只 锁箱子。取下钥匙并保留。完成锁定标签并挂到断路开关上。操作设备的每个人都必须遵循 这一步。工作人员或负责人的锁必须首先安装,始终保持,最后拆除。测试主断路开关,确 保它不能移动到"开"位置。

4.尝试使用正常操作控制和操作点开关启动机器,来确保电源已断开。

5.在设备上工作时可能产生危险的其他蓄能装备也必须切断,并适当地"锁定"。这可能包括 重力、压缩空气、液压、蒸汽和其他高压或危险的液体和气体。见表 3-3。

6.工作完成后,在移除最后一个锁之前,确保操作控制装置处于"关闭"位置,以便在"空载"状 态下完成主断路开关。确保从机器上移除所有块料、工具和其他异物。还要确保告知所有可 能受到影响的人员:锁将被移除。

7.移除锁和标签,并在获得许可的情况下关闭主断路开关。

8.当第一个班次的工作尚未完成时,下一个操作员应在第一个操作员移除原始锁和标签之前 安装个人锁和标签。如果下一个操作员被延迟,下一个主管可以安装锁和标签。上锁程序应 表明如何进行交接。

9.重要的是,为了保护他们的人身安全,在机器中或机器上工作的每个工人和/或前人员都要 将自己的安全锁放在断路开关上。使用标签来标记正在进行的工作,并给出正在完成的工作 的细节。只有当工作完成且工作许可证签署后,每个操作人员才能解除他/她的锁。最后一 个要拆除的锁应该是监督锁定的人的锁,这个责任不允许被委派给其他人。

©工业事故预防协会,2008

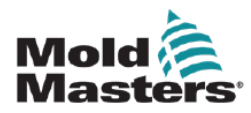

# <span id="page-22-0"></span>**3.7.1 电气锁定**

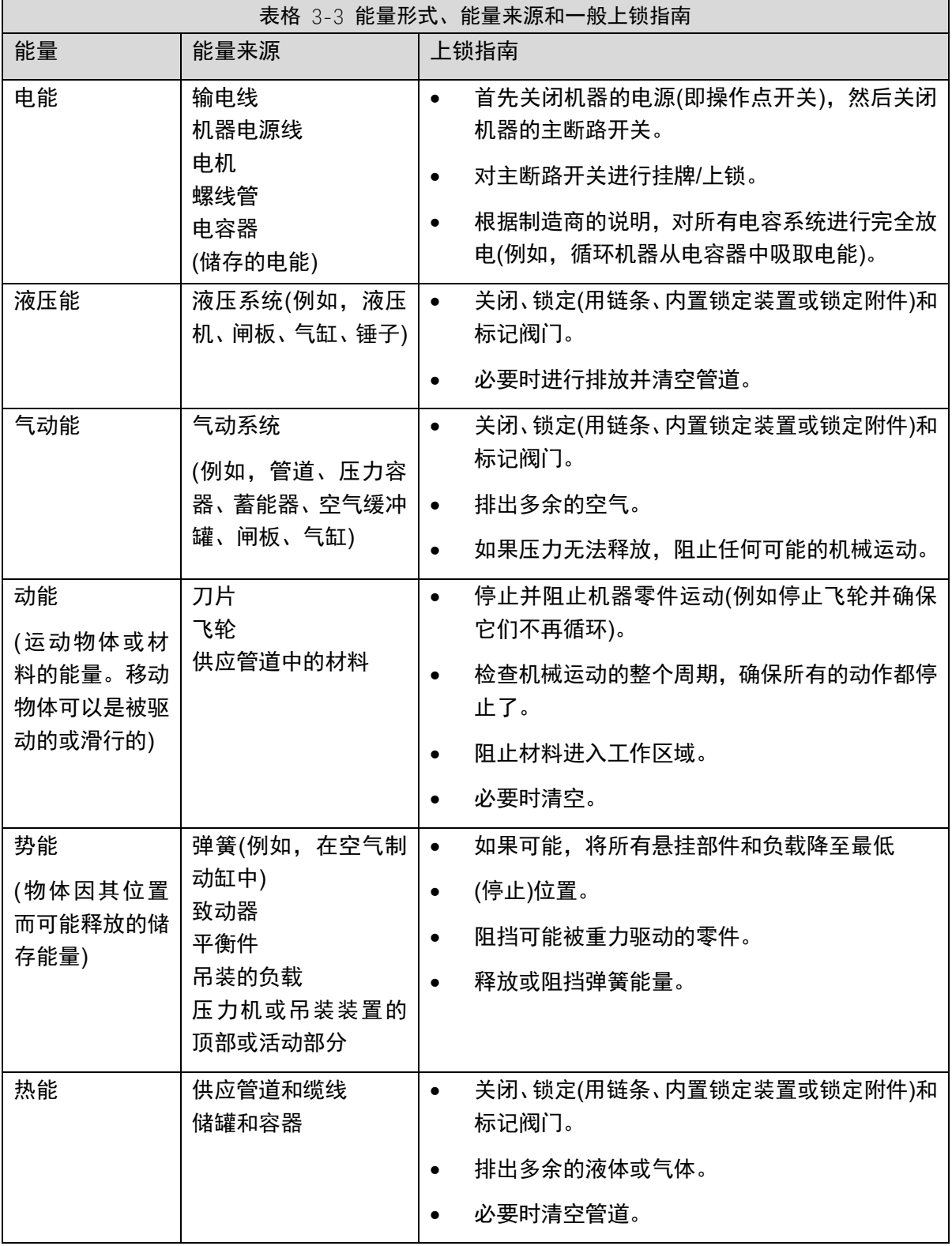

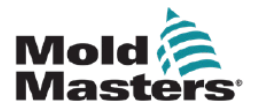

## <span id="page-23-0"></span>**3.8** 处理

#### 警告

如果这些零件不是用于最初和正确的预期目的, Mold-Masters 拒绝对因重复使用每个个部件而造成 的人身伤害或人身伤害承担任何责任。

1.在处理之前,热流道和系统部件必须完全正确地与电源断开,包括电力、液压、气动和冷却。

2.确保要处理的系统没有液体。对于液压针阀系统,排出管路和油缸中的油,并以环保的方式进行处 理。

3.电气部件将被拆除,相应地作为环境友好型废物进行分离,或者在必要时作为危险废物进行处理。 4.拆下电线。电子元件将根据国家电子废料条例进行处理。

5.金属零件将被退回进行金属回收(废金属和废料贸易)。在这种情况下,应遵守相应废物处理公司的 指示。

所有可回收材料的回收应该是处理过程的优先事项。

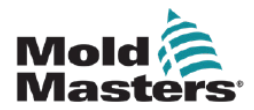

## <span id="page-24-0"></span>**3.9 MT/MT2** 温控器用户风险

警告-触电危险

大多数温控器的警告与电气危险有关。必须遵守这些警告,以尽量减少任何人身危险。

- 在将温控器安装到系统中之前, 确保温控器和模具机器中的所有能量都已正确锁定。
- ⚫ 未先隔离电源前,不得进入机柜。机柜内配有无防护的端子,它们之间可能存在危险电 位。在使用三相电源的情况下,该电势可高达 415VAC。
- 电压和电流电缆连接到温控器和模具。在安装或拆除任何电缆之前, 必须切断电源并遵 循上锁/挂牌程序。
- ⚫ 应根据当地规范和条例,由经过适当培训的人员进行装配调试。当电气产品从已安装或 正常运行状态下拆除时,不得接地。
- 不要将电力电缆与感温线延长电缆混用。
- ⚫ 主电源开关位于温控器的下后部。在打开和关闭过程中,它的额定值足以处理总负载电 流。
- ⚫ 主电源开关可使用根据第 3-11 页"表格 3-4 能量形式、能量来源和一般上锁指南"中的 锁定/挂牌程序使用的挂锁锁定。
- 在维护期间, 使用上锁/挂牌防止人为操作。
- 所有维护工作应由经过适当培训的人员根据当地法律法规进行。当电气产品从装配或正 常运行状态下拆除时,不得接地。
- 在进行任何维护之前,确保所有电气部件正确接地,以避免触电的潜在风险。

**危险性**

显示控制台和温控器机柜一起设计用于塑料注射成型行业,作为模具中常用的第三方热流道 系统的温度控制器。不得在住宅、商业或轻工业环境中使用。此外,不得在爆炸性环境中使 用,也不得在可能形成爆炸性环境的地方使用。

温控器机柜和触摸屏控制台应安装在清洁干燥的环境中,环境条件不超过以下限制:

- •温度+5 至+45°C
- •相对湿度 90%(无冷凝)

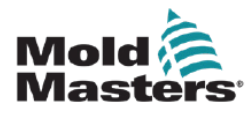

# <span id="page-25-0"></span>**第 4 章 概述**

**注意**

MT 和 MT-02-02 温控器都以相同的方式工作,尽管它们的显示可能不同。本手册将使用 MT 来指代这两个温控器,并将特别说明两个温控器之间是否存在差异。

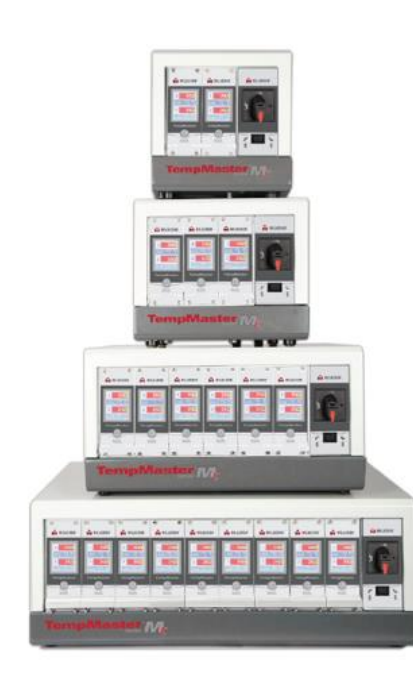

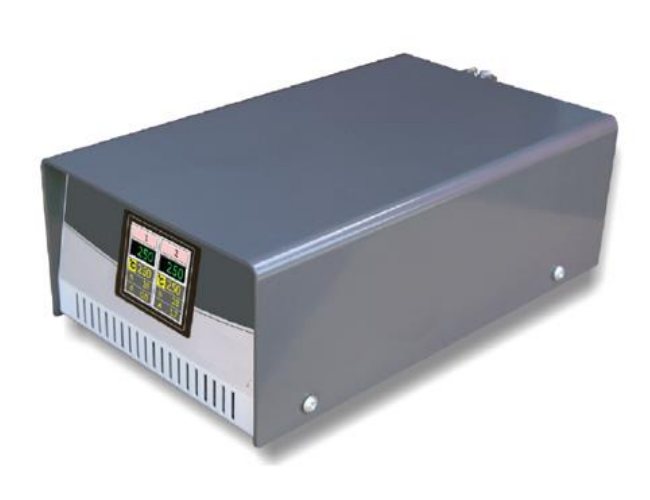

图像4-1 MT 温控器<br>*图像4-2 MT2 温控器* 

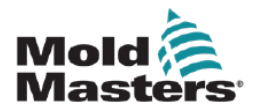

#### <span id="page-26-0"></span>**4.1** 规格

以下是温控器的常用规格,实际使用的控制器可能会在一些特殊项上有所不同。

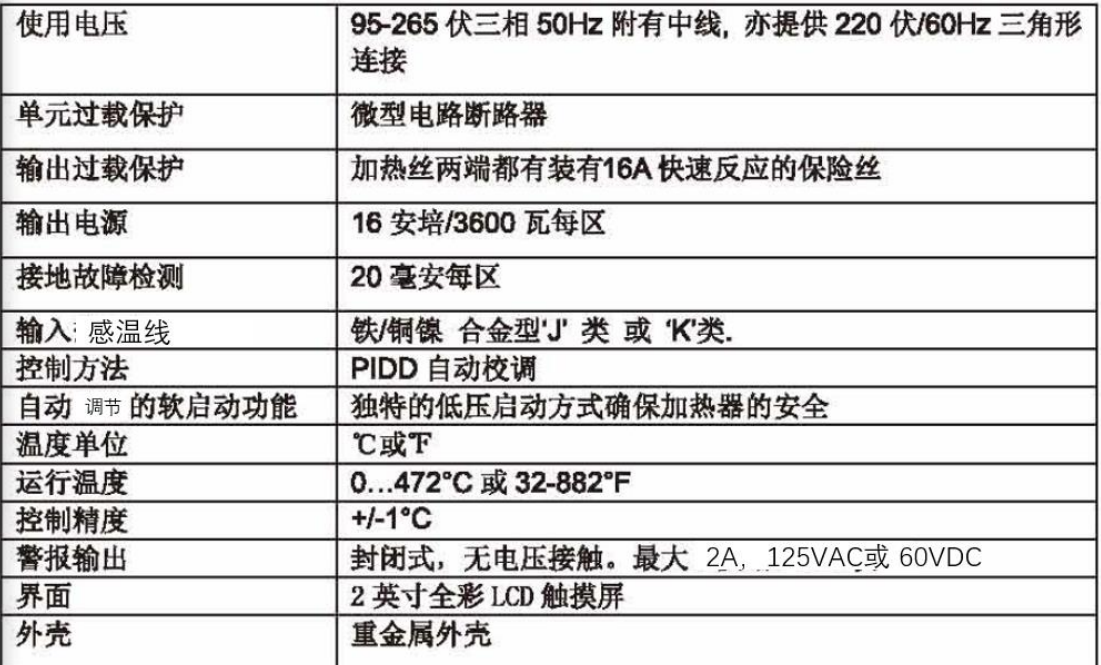

### <span id="page-26-1"></span>**4.2 TMXL/MT** 兼容性

**警告**

请勿将TMXL温控卡用于MT控制器中。虽然温控卡具有交互功能,但是将 TMXL温控卡插入MT控制器中将因无输出保险丝而导致输出电路处于无保护 状态

相反地,在TMXL控制器中插入MT温控卡则比较安全,这就相当于在温控。 卡和机箱盖上增加了多条输出保险丝,同时也是给机器多重保护。

**注意**

**此部分内容并不适用于** MT-02-02 温控器。

MT系列控制器的设计在一定程度上和它的前身TMXL2控制器具有互换功 能,他们具有相同的机身尺寸并可用于同一尺寸的外箱。

但是,他们在外观上有一处很大的不同,即主控制器的保险丝的装载位置。 在TMXL2中他们是装置在机箱盖下方, 而在MT中, 保险丝是直接被装载 在温控卡上。

这说明你可拔下单独的温控卡进行安全的文件存取和更换已损坏的输出保险丝。 TMXL2的输出保险丝装置在箱盖下方说明只有在关闭系统的情况下才能安全地 更换保险丝。

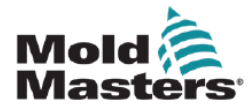

## <span id="page-27-0"></span>**4.3** 模具连接

使用随设备提供的电缆与系统的各种连接在"第 9 章-接线详情"中有详细说明

#### <span id="page-27-1"></span>**4.4** 温控器电源

温控器的机箱可以使用多种类型和相型的电源,请参考温控器图板上的指示来确认使用 的电源是否正确。如果当地的电源不在指定的范围内,请与我们的客户服务部门联系。 联系方式请参见 "第 2 章-全球支持"。

#### <span id="page-27-2"></span>4.5 噪声滤波器选项

在部分国家存在线缆噪声的问题, Mold-Masters 推荐您安装由TC Connectivity 提供的 63AYC10B 在线滤波器。

### <span id="page-27-3"></span>**4.6** "打开"和"关闭"

主电源开关是一个旋转式的开关, 位置在机箱前面。当开关在 ON 和 OFF 之间切换 时,可完全控制主电源进行系统开启和关闭。

## <span id="page-27-4"></span>**4.6.1 打开温控器**

当打开温控器时, 它会自动进入"运行"模式, 开始加热。

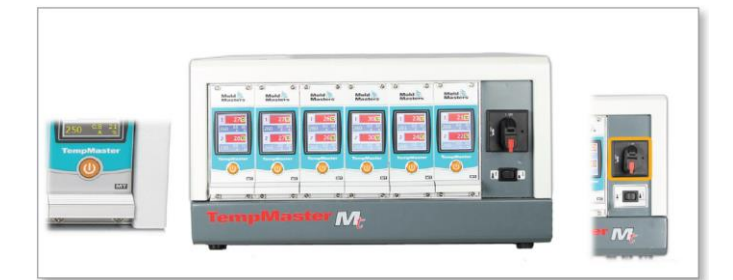

## <span id="page-27-5"></span>**4.6.2 关闭单独模块**

每个模块都有自己的电源开关。使用屏幕下方的按钮关闭和打开模块。

## <span id="page-27-6"></span>**4.6.3 关闭整个温控器**

当整个温控器的电源关闭时,所有区域设置都会被存储。如果不同的区域设置了不同的温度 以获得最佳性能,那么温控器将在下次打开时使用这些设置。

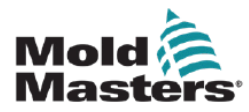

# <span id="page-28-0"></span>**4.6.4 关闭单一控制区**

1. 若要关闭任意单一控制区, 触摸该控制区屏幕的任意处, 会显示 初始界面。

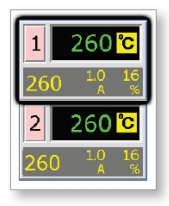

2. 按 [①] 键关闭该控制区

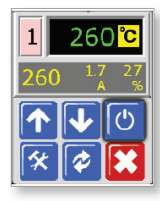

## 3. 该区上即会显示"关闭"字样(重复同样操作,即会显示开启)

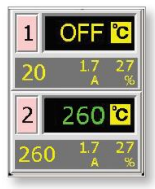

#### <span id="page-28-1"></span>**4.7** 温控器机柜

#### **MT 温控器**

温控器机柜的电源连接应力消除电缆压盖插头,使用 5 线星形或 4 线三角形配置。请检查 您的规格,以了解所使用的电源配置的详细信息。

作为标准,可通过同时使用电源和感温线电缆,或单独电源电缆/单独感温线电缆连接模具。 "第 9 章-接线详图"中显示了 Mold-Masters 标准布线详图。

#### **MT-02-02 温控器**

温控器机柜的电源通过为单相配置提供的应力消除电缆密封套插头供电。应安装适合温控器 使用区域的电源连接器。与模具的连接是用一个安装有 Harting HAN10E 连接器的不可拆卸 loom 完成的。

典型接线详情见"第 9 章-接线详图"。 报警输出选项可用于延长报警或阻止注射过程。

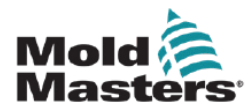

## <span id="page-29-0"></span>**4.7.1 温控器模块**

该控制器采用双区控制模式提供实时温度控制。

每张温控卡有三个主要部件:

- 感温线 放大器
- 中央处理器
- 多电压输出三端双向可控开关元件

感温线 放大器

感温线 放大器对 J 和 K 型两种 感温线 都会作出反应。用户可以在程序菜单中选 择 感温线:类型。同样,用户也需设置 CPU 的线性化水平从而匹配选定的感温线 类型。

#### **注意**

作为标准,提供J型感温线电缆。如果您的应用程序使用K型感温线,建议使用K型感 温线电缆。

中央处理器(CPU)

中央处理器提供以下功能:

- 开环或闭环控制
- 处理 感温线 和电流指数, 并显示在显示屏上
- 检测警报状态,包括超载电流,不正确的感温线接线方式,超出 设定温度范围的区,加热器和接地之间的电阻过低,发出报警信 息显示在显示屏和警报继电器上。
- 自我调节控制三端双向可控开关元件上的输出功率

该温控卡无需进行模拟校正,只要在显示仪表盘上设置好了即可使用

双向可控开关元件

温控卡上一个三端双向可控开关元件控制加热量,最大能达到16安培。

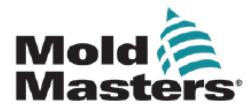

### <span id="page-30-0"></span>**4.8 MT** 温控器工作原理

Mold-Masters<sup>®</sup> 控制器可用於闭环或开环形态。控制器一般是以闭环操作温 度。以下是解说闭环操作:

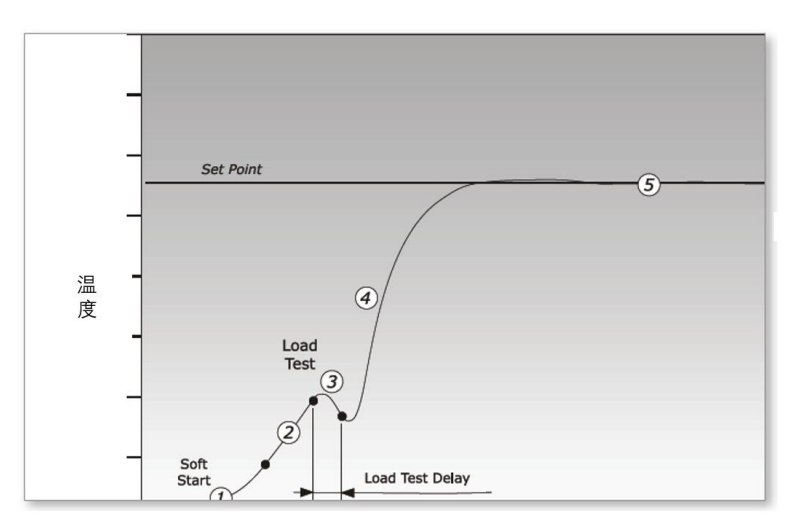

控制器以坡度形式缓慢提升加热功率,同时观察热电偶输入端的温度增量变 化,控制器会检测当前温度并与预设好的系统参数r1比对。在温度达到正确 数值前加热功率都会缓慢增加。

在温度上升至 rE 时, 将维持该温度停留在该值 2 分钟的时间, 这可除去加 热元件中的湿气及水份。等各区均到达等侯温度 rE 时, 各区便继续加热升 温。

控制器随着系统参数 r2 继续呈坡度升温, 直至升温至设定温度。在达到该温 度过程中应尽量做到最小的超射。

建立此模具的温控模式以引导模具和加热器的特性,控制器便可维持在一个 正确的温度点且没有偏差。

## <span id="page-30-1"></span>**4.8.1 设置 Ramp 功能(开/关)**

通常情况下, 控制器开始加热一个区域, 然后在120℃左右暂停两分钟, 以干燥可能存 在的任何湿气。

如果您不想等待这个停留时间,那么您可以使用"Ramp"功能跳过延迟时间,更快地达到 成型温度。完整说明见第5-9页。

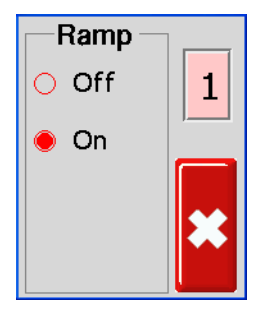

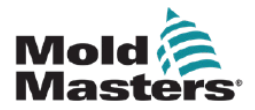

## <span id="page-31-0"></span>**4.9** 程序菜单

从功能菜单中选择[程序]以显示下一步的设置选项。点击[↑]和[↓]按钮允许您查看下图中的 各种选项。

本用户手册第 5-1 页的"第 5 章-设置"和第 6-1 页的"第 6 章-操作"对这些参数进行了更完整 的描述。

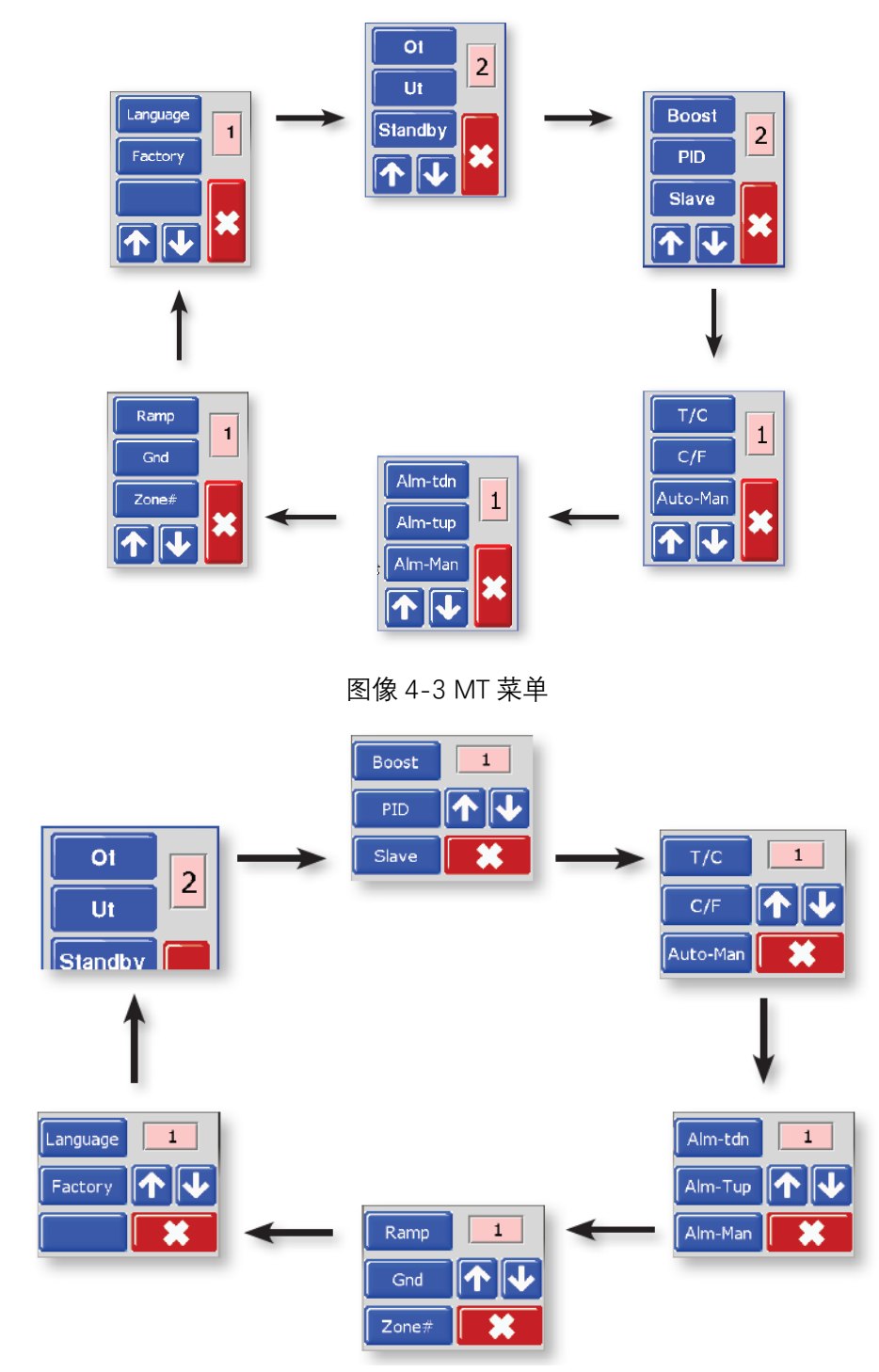

图像 4-4 MT2 菜单

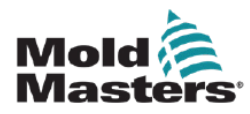

# <span id="page-32-0"></span>**第5章 设置**

#### **警告**

在连接或操作温控器之前,确保您已完全阅读"第 3 章-安全"。

集成商有责任在将温控器与成型系统集成时了解并遵守国际和当地的机械安全标准。

MT 温控器的位置应确保在紧急情况下,易于接触主切断开关。

MT 系列温控器随附电源电缆,该电缆的大小适当,用于运行系统。在电缆上安装接头时, 确保接头能够安全承受整个系统负载。

MT 温控器电源应具有熔断断路器或根据当地安全规范的主断路器。有关主要电源要求的确 认,请参阅温控器柜上的信序列信息牌。如果本地供应超出规定范围,请联系 Mold-Masters 以获得建议。

#### **警告-触电危险**

必须遵守这些警告,以尽量减少任何人身危险。

在将温控器安装到系统中之前,确保温控器和模具设备中的所有能量(水、电、气等)都已 正确锁定。

未先隔离电源前,不得进入机柜。机柜内有无防护的端子,它们之间可能存在危险电位。在 使用三相电源的情况下,该电势可高达 415VAC。

电压和电流电缆连接到温控器和模具。在安装或拆除任何电缆之前,必须切断电源并遵循上 锁/挂牌程序。

应根据当地规范和条例,应由经过适当培训的人员进行整合。当电气产品从已安装或正常运 行状态下拆除时,不得接地。

不要将电力电缆与感温线延长电缆混用。

#### **警告-绊倒危险**

集成商应确保温控器电缆不会在温控器和模具机器之间的地板上造成绊倒危险。

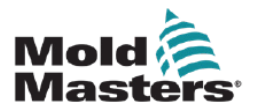

## <span id="page-33-0"></span>**5.1** 介绍

新的MT控制器出厂时系统默认设置如下表

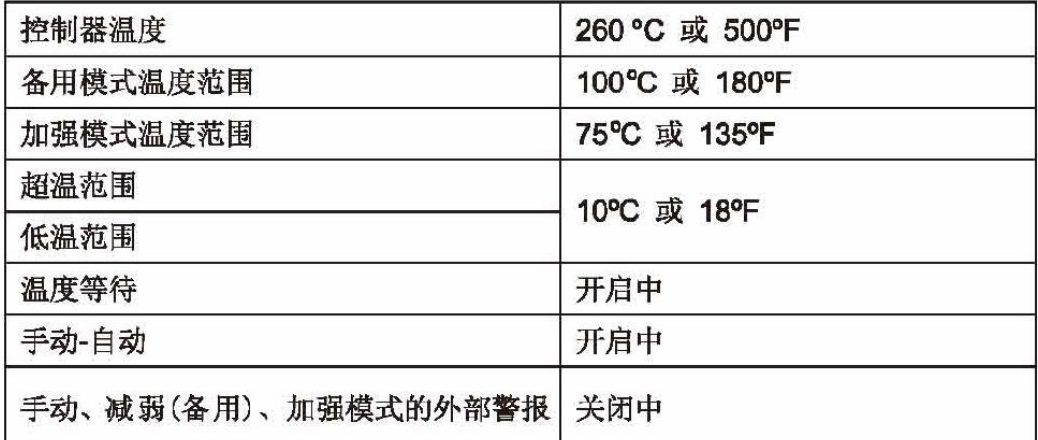

如果用户需重新设置控制器以便可用于新的模具和在新的外部环境中使用,本 手册的该章节会讲述如何修改默认设置并保存新设置。

可以随时恢复默认设置。

请参阅第 7-2 页的"恢复出厂设置和重新校准"。

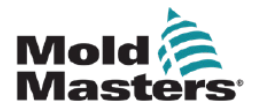

## <span id="page-34-0"></span>**5.2** 为温控区编号

#### **注意**

该部分同样适用于 MT-02-02 温控器。

MT温控器有两区或两区以上的模块允许您对高区温控区进行逻辑编号排序。 下图以MT-06-06为例进行解释:

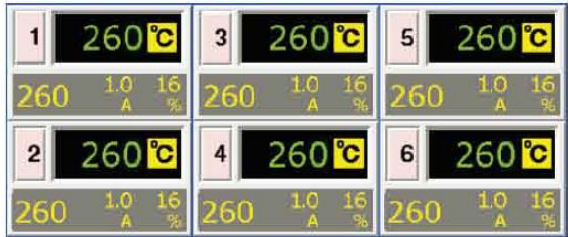

1.以此方式为温控区进行编号方法如下: 在温度显示界面,触碰任一区进入初始界面

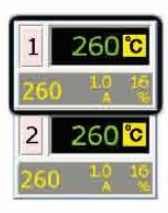

2.点击[父] 键进入功能菜单界面

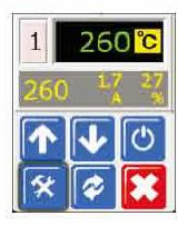

3.点击[程序模式]键进入程序菜单界面

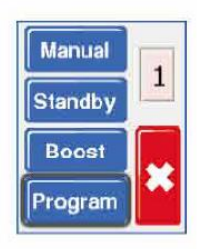

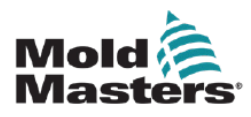

**为温控区编号—接上**

4.点击[↑] 或[↓]找到含[Zone#]的界面

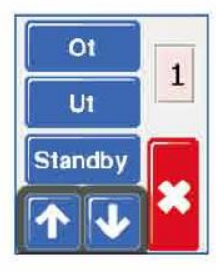

5.点击[Zone#]进入到排序选项

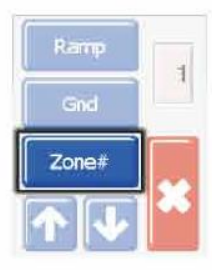

6.点击[←] 或[ → ]为温控区进行编号

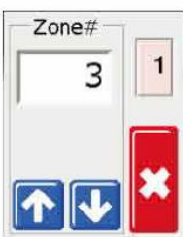

7.双击【3】返回主页面

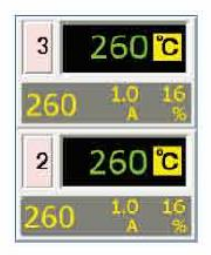
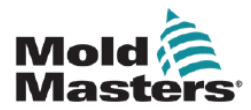

## **5.3** 设定温度单位

MT 控制器可显示华氏和摄氏度温度单位,修改温控卡的该参数,该温控卡控制的 两个区的温度单位会同时改变。

1. 页面显示为温度页面, 触摸任一区的界面都可进入初始界面。

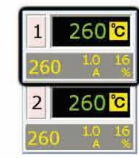

2. 点击[全] 键可进入功能菜单界面。

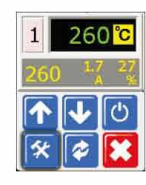

3. 点击 [Program] 键可进入程序菜单界面。

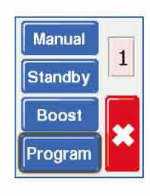

4. 点击 [1] 或 [ | ]键可找到含温度刻度选项的界面。

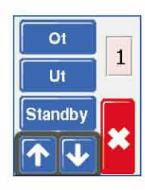

5.点击[**C/F**]打开温度单位选项

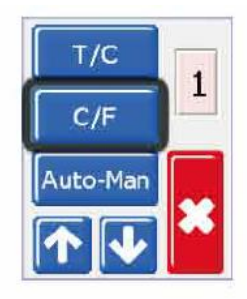

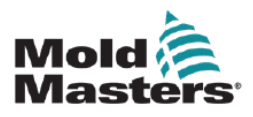

**设定温度单位—接上**

6. 按操作需要选择[摄氏] 或 [华氏] 温度单位(右图显示选择摄氏度)

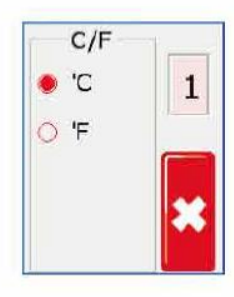

7. 点击 [X] 2次回到主界面, 现主界面显示温度单位为摄氏度

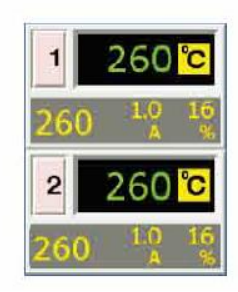

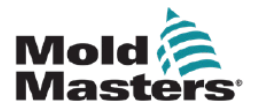

### **5.4** 更改温控区 **PID** 特性

在初始启动时,每个模块 CPU 都可以读取温控区加热元件特性,并为该区域确定适当的 PID 曲线。用户可以覆盖此设置,并更改任温控区的响应时间。

一般来说,小型喷嘴在"快速"设置下效果最好,大型分流板使用"中等"设置,而真正大的加 热板可能需要"慢速"设置。如果您在匹配区域时遇到问题,请咨询当地销售人员以获取建 议。

一旦温控器运行并选择 PID 曲线,屏幕将以蓝色环显示所选速度。请参阅以下步骤中的步 骤 5 以查看此蓝色环的示例。

1. 页面显示为温度页面, 点击任一区的界面都可进入初始界面。

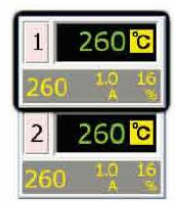

2.点击[公] 键可进入功能菜单界面。

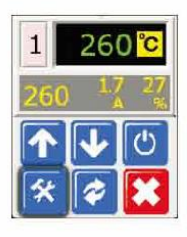

3. 点击[程序]进入程序菜单

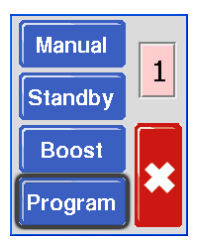

4. 点击 [个] 或 [◆], 找到含有PID选项的页面

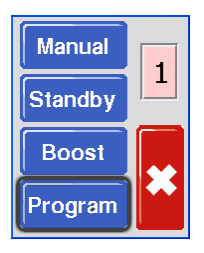

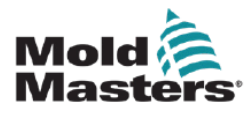

### **更改温控区 PID 特性—接上**

5. 点击[PID]选择一个加热模式

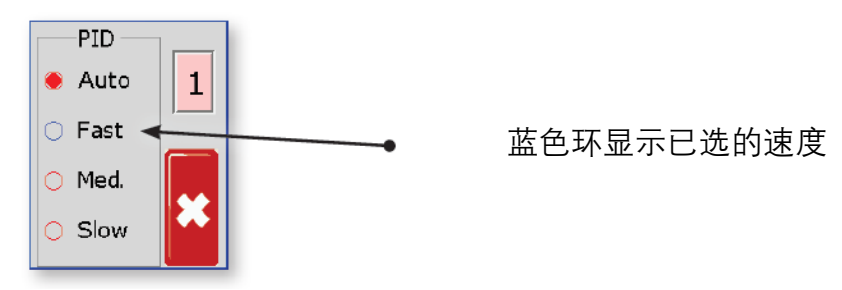

6.点击 [X] 2次回到主<sup>界面</sup> 。系统按照设置的速度运行。

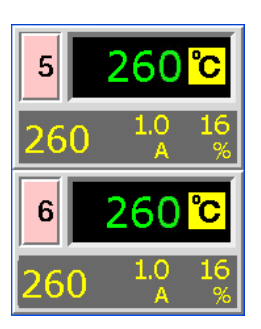

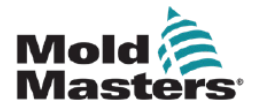

# **5.5** 设置 **Ramp** 特性

通常情况下,温控器开始加热一个区域,然后在 120℃左右暂停两分钟,以干燥可能存在的 任何湿气。详见第 4-6 页"4.8 MT 温控器工作原理"。

为了更快地达到成型温度,用户可以通过"Ramp"功能跳过此停留时间。

默认设置为 Ramp 开启, 遵循正常的延迟周期。

1. 页面显示为温度页面, 点击任一区的界面都可进入初始界面。

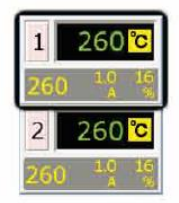

2. 点击[文] 键可进入功能菜单界面。

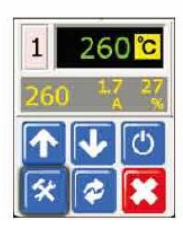

3. 点击[程序]进入程序菜单

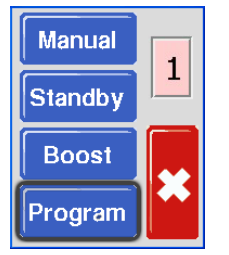

4. 点击  $[\n\blacklozenge]$  或  $[\n\blacklozenge]$  , 找到含有 Ramp 选项的页面

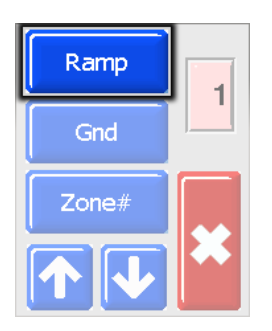

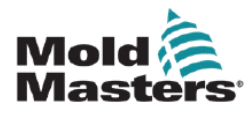

**设置 Ramp 特性 – 接上**

5. 在 [**Ramp**] 中选择 Off /关闭

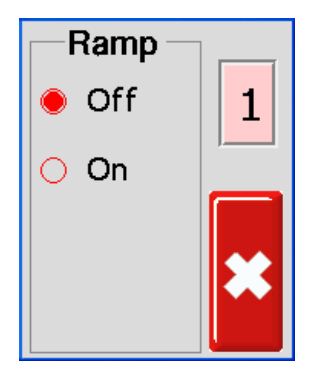

6. 点击 [X] 2次回到主界面

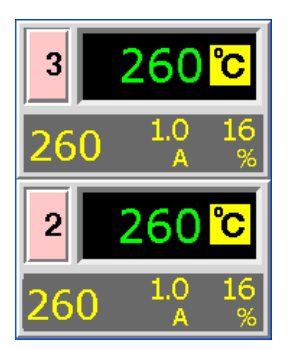

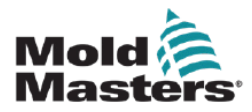

### **5.6** 设置加强值

在使用加强功能之前,必须先配置加强值。此处所做的加强设置仅适用于加强温度,并针对 每个区域单独设置。

加强周期设置为 2 分钟, 不可配置。

启动加强功能后,温控去将升高该区域温度。

### **注意**

如果在设定为低速的温控区选择了高加强温度,则该区域可能没有足够的时间在加强周期结 束前达到设定的加强温度。

系统出厂时设定的加强程度是 75°C 或 135°F, 这意味着假如控制器设定为 200℃,温度将上升至275℃。另一方面,如果控制器设定为400 °F,温度则 上升至 535 °F。

1. 页面显示为温度页面, 点击任一区的界面都可进入初始界面。

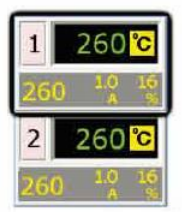

2. 点击[公] 键可进入功能菜单界面。

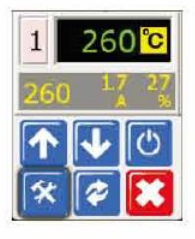

3. 点击[程序]进入程序菜单

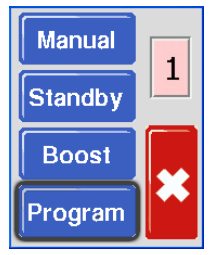

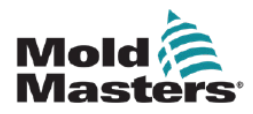

# 设置加强值**—**接上

4. 点击 [个] 或 [ ↓], 找到含有 Boost 选项的页面。选择[Boost]进行配置。

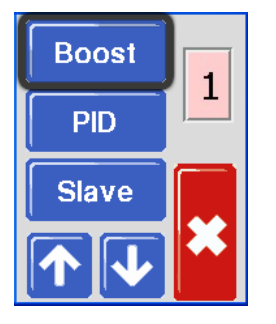

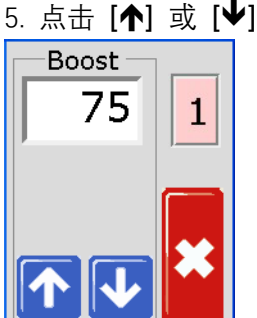

5. 点击  $[$   $\bigwedge$   $]$  或  $[\bigvee$ ], 设置所需要的加强温度

6. 点击 [X] 2次回到主界面

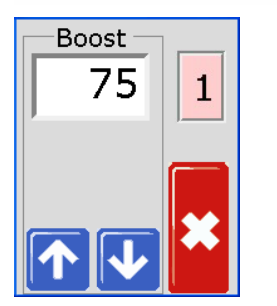

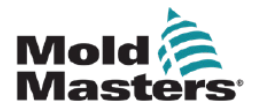

## **5.7** 设置备用值

在激活备用功能之前,用户必须首先进行设置。此程序设置的值仅用于备用温度,必须为每 个区域单独设置。当备用功能激活时,配置了任何备用值的区域将降低其温度。 默认或出厂备用设置为 100°C 或 180°F。如果温控器设置为摄氏 300ºC,温度将降至 200ºC。 如果温控器设置为华氏 580ºF,温度将降至 400ºF。

1.页面显示为温度页面,点击任一区的界面都可进入初始界面。

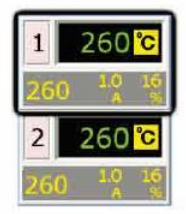

2.点击【全】键可进入功能菜单界面。

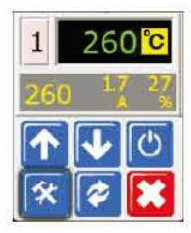

3. 点击[程序]进入程序菜单

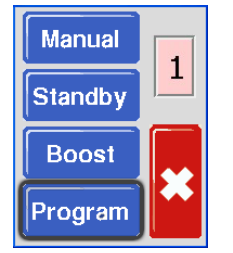

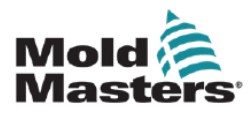

**设置备用值 – 接上**

 $4.$  点击  $[$   $\bigcap$   $]$  或  $[$  $\bigcup$   $]$  , 找到含有 Standby 选项的页面。选择[Standby]进行配置。

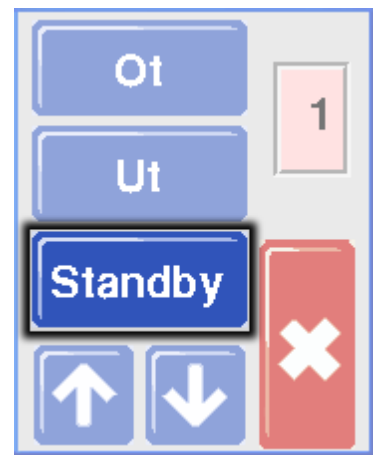

5. 点击  $[$   $\spadesuit$ ] 或  $[$  $\spadesuit$ ], 设置所需要的加强温度 长按[个] 或 [ $\blacklozenge$ ], 可以快速调节数值。

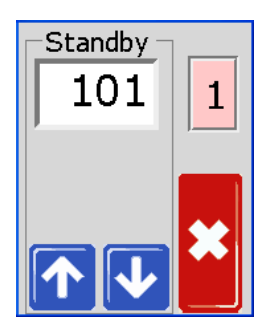

6. 点击 [X] 2次回到主界面

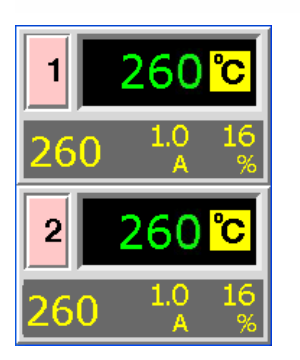

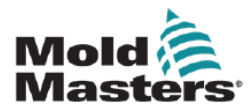

### **5.8** 调节温度范围

温控卡监控每个区域的实际温度, 并验证该区域是否在特定限制范围内运行。超温(Ot)和 低温(Ut)不是温度的固定点,而是高于或低于设定点的偏差。如果超过这些温度, MT 卡 上的报警器将改变状态,产生系统运行失效联锁功能或输出报警。

# **5.8.1 警告和报警范围**

虽然系统中对于温度过高和过低的警报设置都只有上下各一个,但是这两个警 报都会在离警报温度极限值一半时发出可视信号警告。如果设定的上限温度为 高于10度, 那么在5度时, 警报就会发出。同样, 下限温度也是如此。

1. 页面显示为温度页面, 点击任一区的界面都可进入初始界面。

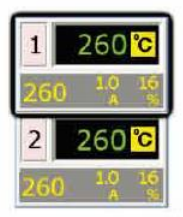

2. 点击[公] 键可进入功能菜单界面。

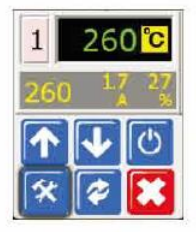

3. 点击[程序]进入程序菜单

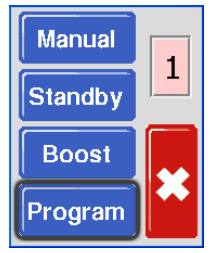

4. 点击[Ot]进入值设置选项

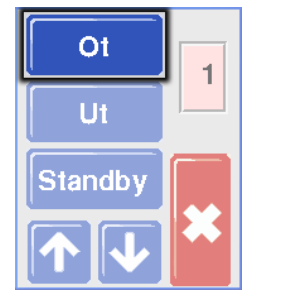

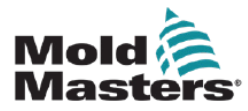

**警告和报警范围 – 接上**

5. 使用 [1] 或 [ → ]键可设定理想的温度上限警报值。 注意: 无需不停按动[←] 或 [◆], 手指放在[←] 或 [◆]上数字 即可自动跳动。

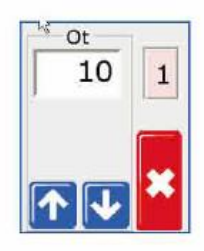

6. 点击 [X] 回到上一界面, 然后点击[低温范围]进入温度下限 警报值设定界面。注意: 无需不停按动[1] 或 [+], 手指放在 [1] 或 [→]上数字即可自动跳动。

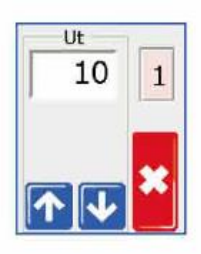

7. 点击 [X] 2次回到主界面

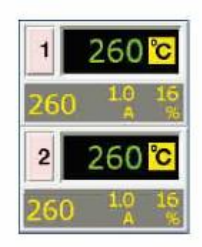

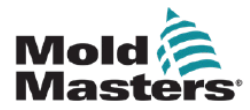

## **5.9** 接地故障检测设定

接地故障检测处在"打开"状态,温控卡将会对接地漏电进行监测,漏电 超过20mA时会降低电功率。如检测到漏电超过40mA时会将输出电功率降 至0.如接地故障监测处在"关闭"状态,加热区会以正常电压持续供电。

1.页面显示为温度页面,点击任一区的界面都可进入初始界面。

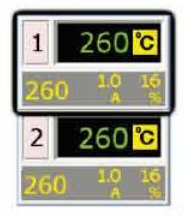

2.点击【全】键可进入功能菜单界面。

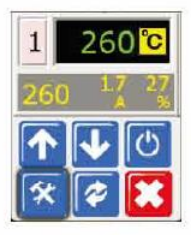

3. 点击[程序]进入程序菜单

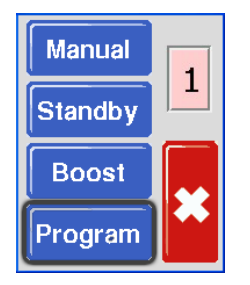

4. 点击  $[ \biguparrow \biguparrow ]$  , 找到含有接地故障检测选项的页面。

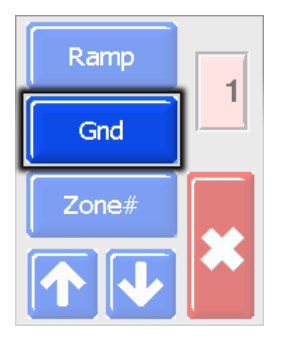

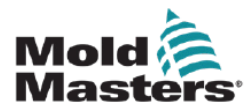

### **接地故障检测设定 – 接上**

5. 选择[Gnd]打开页面,并根据需要将其设置为打开或关闭。

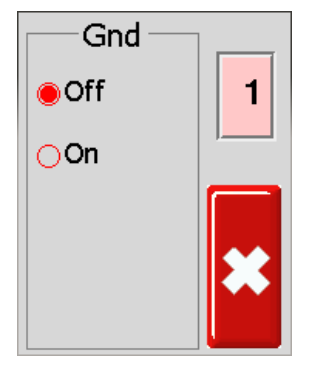

### 6.双击 [X]返回主页面

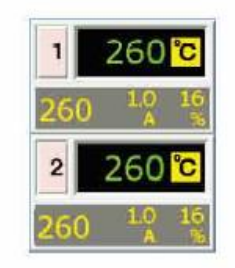

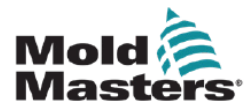

### **5.10** 熔融体泄漏检测

通过对平均功率进行监测, 如发现某区需要更高的功率来维持某一温度, 则说明该区可能存在设备故障。最常见的故障就是熔体从喷嘴处泄漏, 从 而需要消耗更高功率去加热泄漏到模具或流道系统的熔体。

用户可以使用泄漏检测功能,如果发现超出设定值的额外功率,该功能将触发报警输出和可 视信号。该装置会发出普通的输出报警声,并在该温控区窗口中显示可视信号。显示屏将为 红色,而不是正常的黄色。

1.页面显示为温度页面,点击任一区的界面都可进入初始界面。

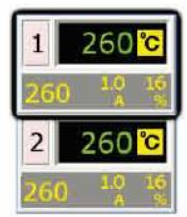

2.点击[全] 键可进入功能菜单界面。

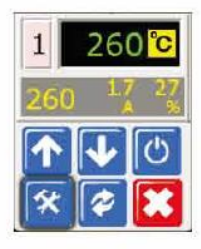

3. 点击[程序]进入程序菜单

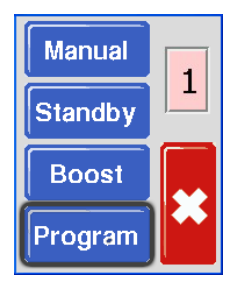

4. 点击  $[↑]$  或  $[↓]$  , 找到含有泄漏检测选项的页面。

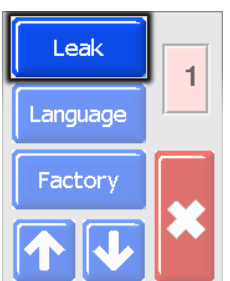

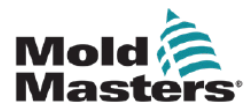

### **熔融体泄漏检测---接上**

5. 选择[Leak]打开页面, 然后选择[↑]或[↓]设置泄漏检测功率级别。

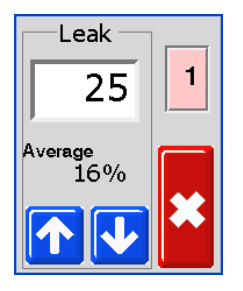

6.双击 X 返回主页面

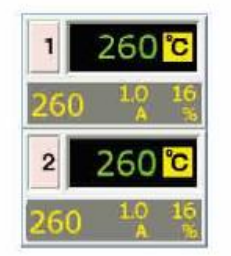

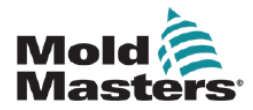

### **5.11** 感温线故障响应设置

控制器加热丝故障反应方式的选择

正常情况 (自动一手动 关闭) - 没有采取纠正措施, 这区功率利用比率下 降到0%, 显示加热丝断路警报。

机器状态(自动一手动 开启)- 该区可于10分钟稳定运行后收集充分的数据, 切换到自动一手动模式会输出一个功率水平以保持前温度。

1.页面显示为温度页面,点击任一区的界面都可进入初始界面。

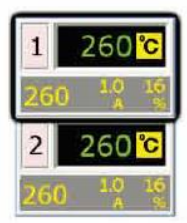

2.点击[全] 键可进入功能菜单界面。

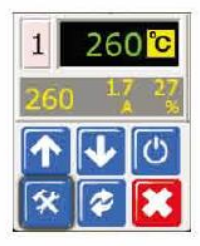

3. 点击[程序]进入程序菜单

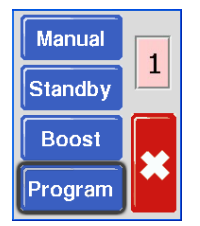

4. 点击 [个] 或 [V] , 找到含有Auto-Man 的选项。

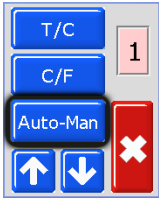

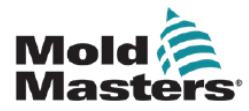

**感温线故障响应设置 – 接上**

**5.** 点击 [Auto-man] 打开页面, 设置为打开/On.

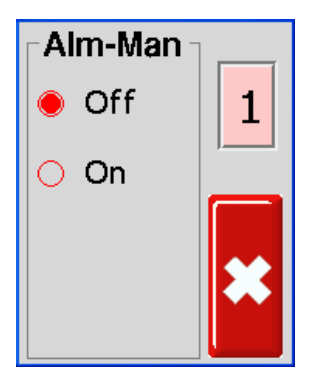

6.双击 [X] 返回主页面

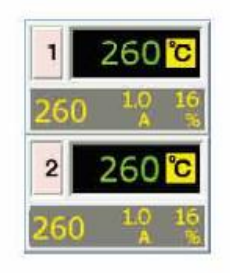

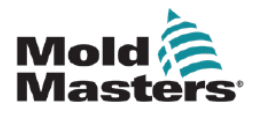

## **5.12** 限制访问手动、备用或加强

可以对 MT 温控器进行设置,以阻止用户选择手动、备用或加强模式。 1.页面显示为温度页面,点击任一区的界面都可进入初始界面。

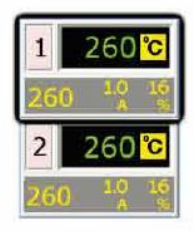

2. 点击[文] 键可进入功能菜单界面。

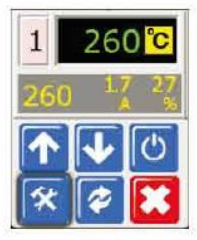

3. 点击[程序]进入程序菜单

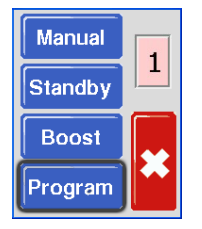

4. 点击 [个] 或 [<sup>↓</sup>] , 找到含有[Factory ] 的选项。

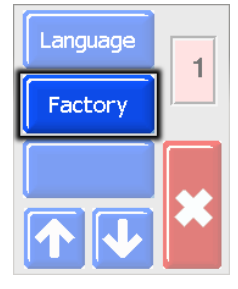

5. 输入密码, 点击[◆]进入下一界面。

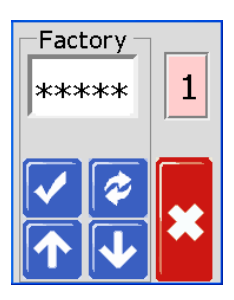

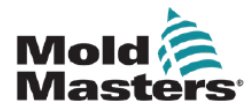

**限制访问手动、备用或加强—接上**

6. 选择 M.Dis.选项

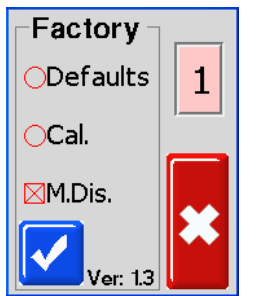

6.双击 X 返回主页面

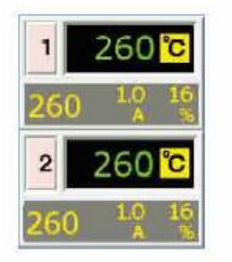

7 . 要检查此设置, 请选择 【<sup>34】</sup>和[Program], 以查看这些用户功能是否按钮变灰且不再 起作用。

8.要重置,请返回[Factory]并取消 M.Dis。

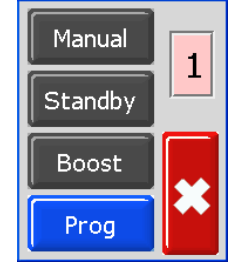

**注意**

选择此选项将前面板上的按键开关无效,因此待机或加强模式也将无效。

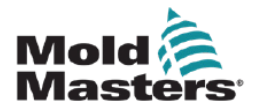

## **5.13** 手动、备用或加强模式的外部报警

当前,有三种比较常见的情况会触发外部警报。如果控制器设置在手动, 备用), 和加强模式的情况下,系统就发出输出(关闭)信号。

对于外部警报设置,系统默认的设置是"关闭"但如果系统激活了手动, 备用), 和加强模式操作, 则就有可能激发外部警报

1.页面显示为温度页面,点击任一区的界面都可进入初始界面。

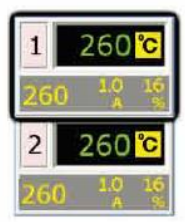

2.点击【全】键可进入功能菜单界面。

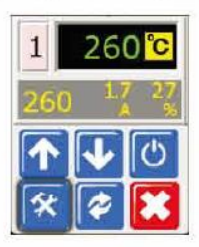

3. 点击[程序]进入程序菜单

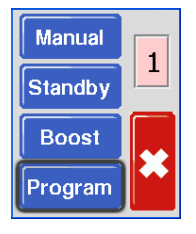

4. 点击  $[\hat{\P}]\nrightarrow[\Psi]$ , 找到含有 Alarm 的选项。

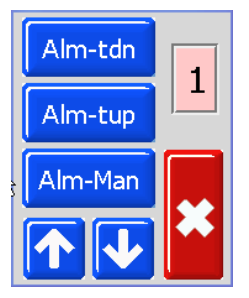

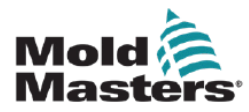

### **手动、备用或加强模式的外部报警—接上**

5. 选择三个选项中的任意一个([Alm tdn]如图所示)进入页面并将其设置为打开/On。

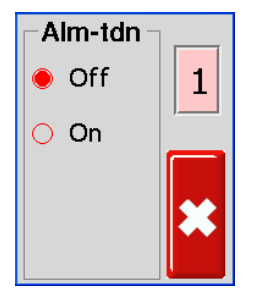

6. 点击[x]一次返回报警选项,以进行更多报警设置。

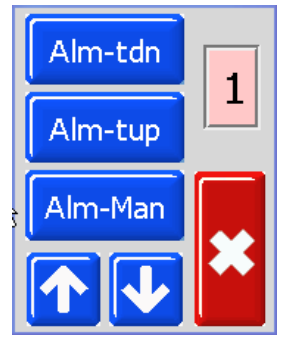

6.双击 [X]返回主页面

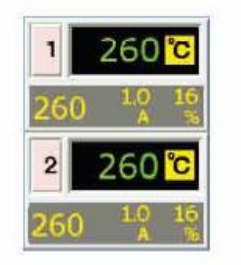

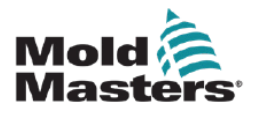

## **5.14** 语言设置

MT 温控器有四种可用语言。要选择语言,请按照以下步骤操作: 1.页面显示为温度页面,点击任一区的界面都可进入初始界面。

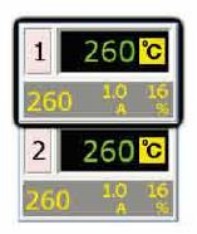

2.点击[全] 键可进入功能菜单界面。

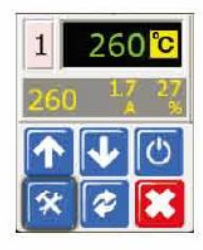

3. 点击[程序]进入程序菜单

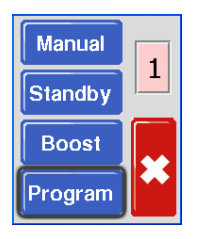

4. 点击  $[$  个  $]$  或  $[$   $\blacklozenge$   $]$  , 找到含有 Language 的选项。

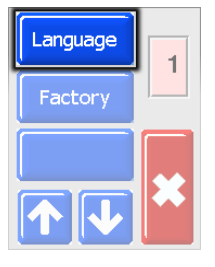

5. 选择[Language]打开页面,并选择所需语言

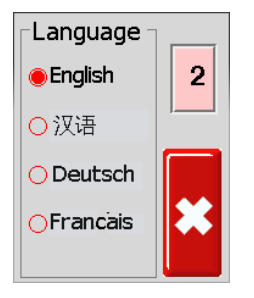

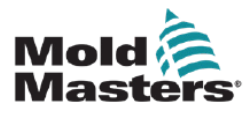

### **语言设置—接上**

6.双击 X 返回主页面

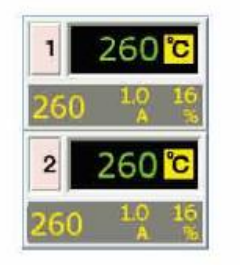

## **5.15** 设置温控器所需的温度

设置完所有用户选项后,接下来需要设置正常工作温度。

1. 从主界面上选择任一你想要设置其温度的控制区

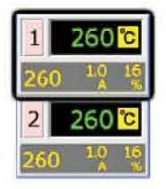

2. 点击 [1] 或 [→]键调整设置温度。

注意: 用户无需每次都按一下[1] 或 [ → ]键来升 温或降温一度, 只要把你的手指或者触笔放在 [1] 或 [♥]键上, 让其温度上升或下降到你所需 的理想温度即可。

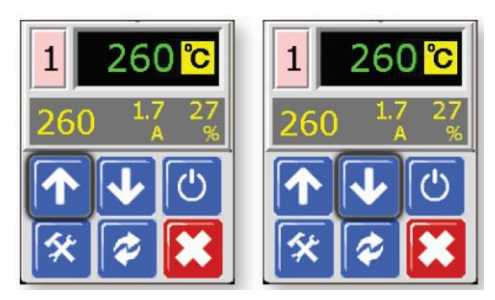

3. 选择[X]返回主界面。 对其他区域重复上述步骤。

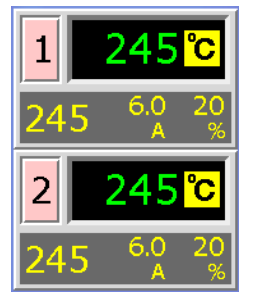

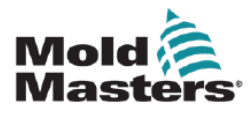

# **第6章 操作**

**警告**

在操作温控器之前,确保您已完全阅读"第 3 章-安全"。

控制器运作是与生产过程息息相关。因此根据模具的工作状态或待用状态选择 合适的运行模式则必须考虑到位。在某些情况下,用户可参照控制器近期运行 的图表显示来作一些加热温度上的改变,帮助决定控制区的设定。

### **6.1** 运行模式

1. 此处温控器显示一个区已关闭/OFF.

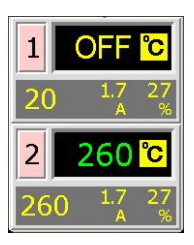

2. 选择该温控去, 点击<sup>[①]</sup> 进行开启

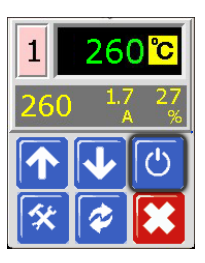

3. 选择[X]返回主屏幕,并在Auto-Run/自动运行模式下查看区域1。 如果需要,对其他区域重复这些步骤。

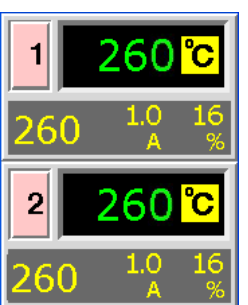

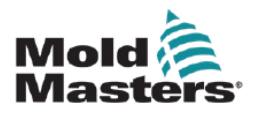

# 6.2 关闭模式(单个区域)

1.每张温控卡同时控制两个区,这两个区可单独关闭。

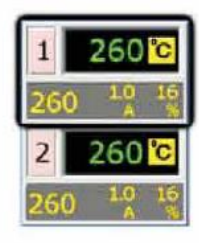

2. 点击该区界面, 然后点击[□]关闭该区

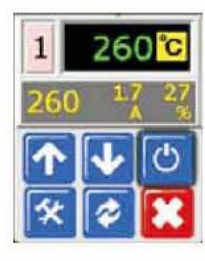

3. 点击 [X] 回到主界面。现可查看到区1已关闭, 如需要可 重复以上操作关闭其他区的运行。

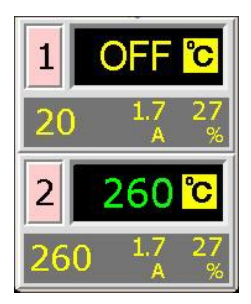

# **6.3** 关闭模式(单个模块)

**注意**

本节不适用于 MT-02-02 温控器。

1. 关闭每个温控卡前面的按钮开关[□]可关闭每个模块 的运行。

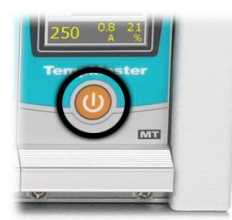

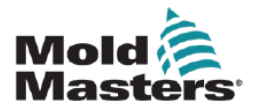

### **6.4** 手动模式

可以简单地选择手动模式(开环工作)作为自动模式(闭环)运行的替代方式。 如果第三步中屏幕显示手动、待机和加强按钮变灰,则此功能已被禁用。详见"限制访问手 动、备用或加强"。

1. 页面显示为温度页面, 点击任一区的界面都可进入初始界面

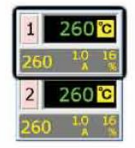

2. 点击[全] 键可进入功能菜单界面。

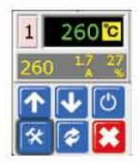

3. 选择【Manual】进入手动模式,进入开环工作。

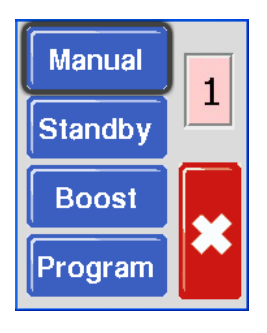

4. 选择[X]返回主界面,查看区域 1 现在以手动模式运行。

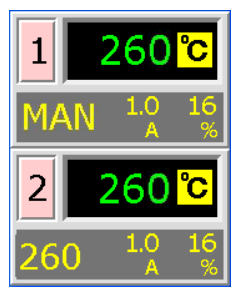

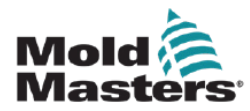

# **6.5** 手动模式**-**功率设置

1. 选择手动区域以获得初始菜单。

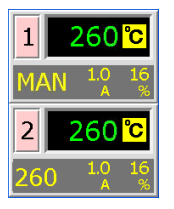

2 选择[↑]升高或[↓]降低功率设置,从而降低温度。

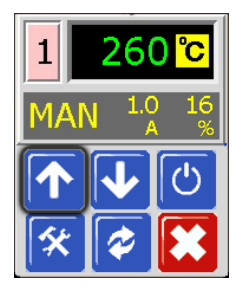

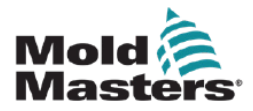

## **6.6** 从动模式

从动模式是手动模式的替代模式,如果某个区域的感温线有故障,则可以选择从动模式。然 后,从动区模拟与正常区相同的功率输出。如果两个区域以前都以相似的功率水平运行,那 么从动区域将保持相似的温度。

**注意**

从动模式只能在同一模块上的两个温控区域之间使用,不能跨模块使用。

1. 页面显示为温度页面, 点击任一区的界面都可进入初始界面

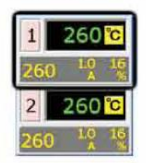

2. 点击[女] 键可进入功能菜单界面。

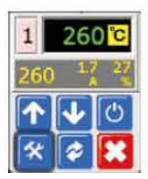

3. 点击[Program] 并点击 [个] 或 [◆] 找到从动模式

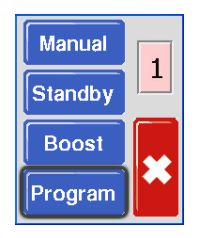

4. 选择[Slave]

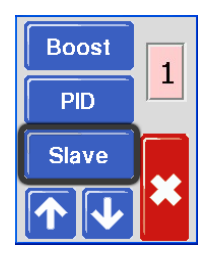

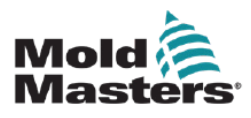

从动模式—接上

5. 选择 On/打开

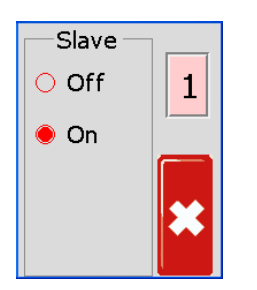

6. 点击[X]两次返回主界面,区域 1 显示"S2",表示它从动于区域 2。

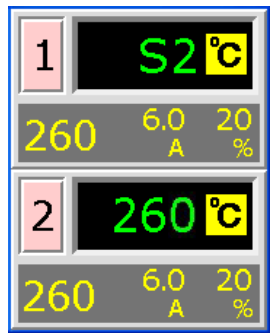

7. 要恢复到自动模式,请重复上述前五步,并将 Slave/从动设置为关闭/off。

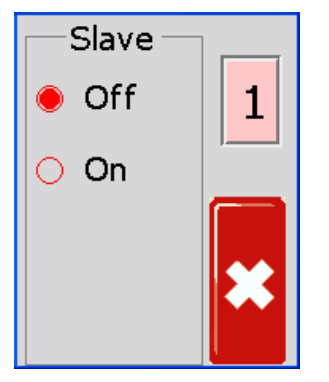

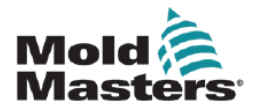

## **6.7** 备用和加强模式

#### **注意**

本节不适用于 MT-02-02 温控器

有两种方式可以用来转换到 备用)或加强模式。

- 1. 用户可通过设置触屏的内容来分别设置单个控制区。
- 2. 或者,可通过机箱上的加强/正常/ (备用)模式按钮来进行整体转换控制。

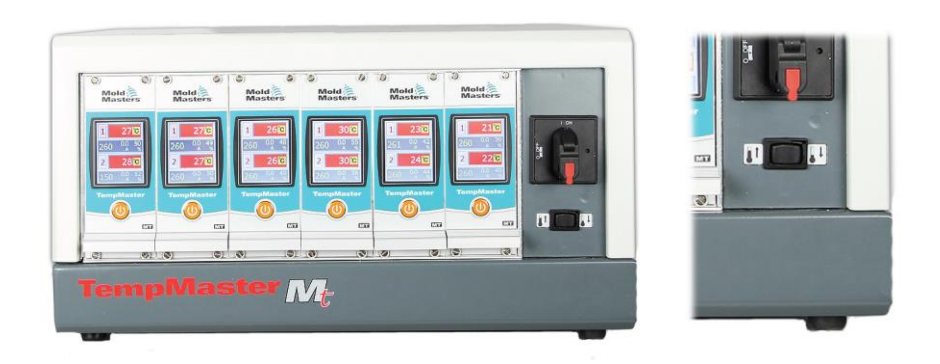

### **6.7.1 备用– 整个机箱**

备用)模式。所有区 把加强/正常/ (备用)模式按钮向右按下, 即为选择 都会随着减弱(备用)模式的设定保持在较低的温度水平,直到按钮重新被复位到 正常模式才会有所变化。

### **6.7.2 加强 -- 整个机箱**

把加强/正常/》 备用)模式按钮向左按下,即为选择加强模式。所有区都会随 着加强模式的设定在设定的两分钟内提升温度,两分钟过后,即使按钮仍保持在 加强位置, 亦不会有所变化。

### **6.7.3 备用或加强模式不可用**

请注意, 如果出厂设置为手动模式失效的话, 那么即使按加 备用)模式按钮开关也不会对控制区的温度产生 **强横式/** 影响, 如果你觉得对此不确定, 则你可以点击任一一区然后按 [女]进入功能菜单, 如果发现这手动模式、 备用)模式和 加强模式这三个按钮是灰色的, 则 (备用)和加强模式不可 用。

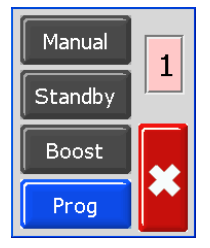

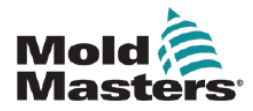

### **6.8** 备用模式**—**单一温控区

此模式在模具暂停时使用。所有区域的温度将降低至预设值,以防止材料降解。要设置温度 降低,请参阅第 5-13 页的"设置备用级别"。

一旦启动备用模式,两个区域都将降至备用温度。

1.页面显示为温度页面,点击任一区的界面都可进入初始界面

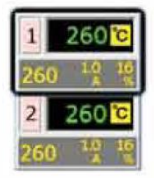

2.点击[全]键可进入功能菜单界面。

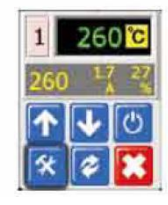

3.点击[**Program**] 进入程序菜单,点击[**Standby**]进入备用模式来设置降低区域温度。

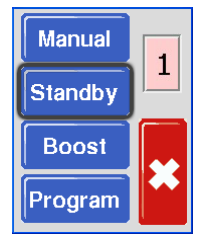

### **注意**

如果此步骤中的屏幕显示手动、备用和加强按钮变灰,则此功能已被禁用。详见第5- 23页。

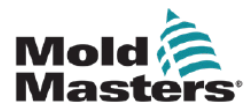

**备用模式—单一温控区 – 接上**

4. 界面恢复到主界面,但是你可以看到, 备用)温度和确认的信 息"备用"交替闪烁在实际温度栏窗口。

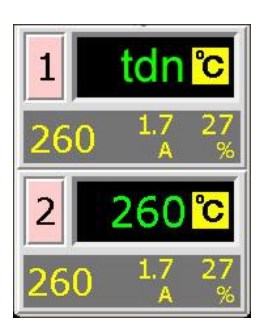

## **6.9** 退出备用模式

1. 点击 备用)区域进入初始界面

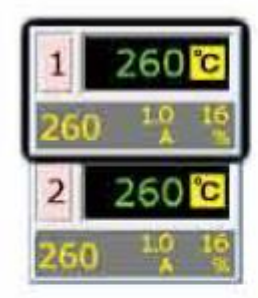

2. 点击[判键从 备用)模式中退出并转到自动模式

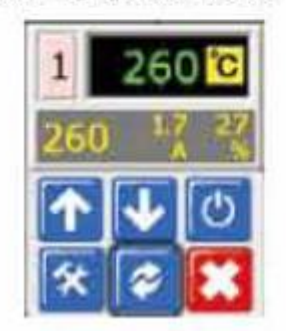

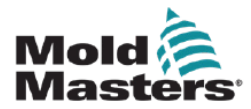

### **6.10** 加强模式**—**单一温控区

该模式提供一种温度暂时性升高的方法,升温时间段为2分钟,该时间为系统 设置,用户无法调整。

1. 页面显示为温度页面, 点击任一区的界面都可进入初始界面

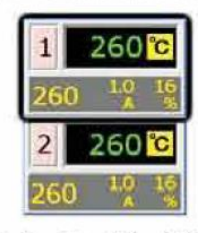

2. 点击[公] 键可进入功能菜单界面。

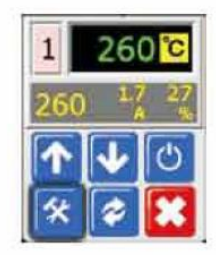

3. 点击[Program]进入程序菜单。 选择[Boost]进入加强模式,该模式固定时长为 2 分钟。

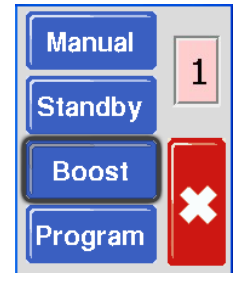

**注意**

如果此步骤中的屏幕显示手动、备用和加强按钮变灰,则此功能已被禁用。详见第 5-23 页。

屏幕恢复到主界面,但您可以看到升高的温度和确认消息"tup"在实际温度窗口交替闪烁。

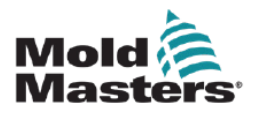

# **6.11** 更改设定温度(自动或手动)

使用向上和向下按钮更改自动和手动区域的温度设置。

1.升温设定:

点击控制区显示初始页面,然后点击[1]提升温度,点击 **区**键回到主界面。

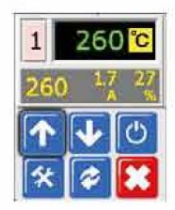

2. 降温设定:

点击控制区显示初始页面, 然后点击[♥]提升温度, 点击 [X]键回到主界面。

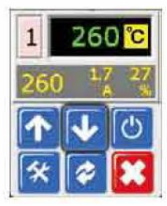

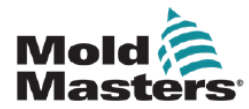

# **第7章 维护和保养**

**警告**

在操作温控器之前,确保您已完全阅读"第 3 章-安全"。

注意

应检查外部电缆,确保缆线、插头或插座没有损坏。 如果缆线已损坏或有任何外露,则必须更换。

### **7.1** 维修温控器

7.1.1 配件的更换

除保险丝外, 您无需维修控制器内的零件。但若不幸控制器内部有问题, 我们将为 所有顾客提供维修与更换的优质服务。

7.1.2 清洁与检查

可用软毛刷和真空吸尘器去除机箱里的灰尘。

如果温控箱松动,, 建议您用绝缘螺丝起子检查, 保证无接头松动。
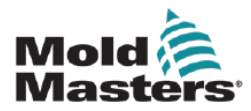

# **7.2** 恢复出厂设置并重新校正

可通过两种方法对控制器进行恢复出厂设置和重新校正。可通过有密码保护的出 厂设置选项设置来操作。

1. 页面显示为温度页面, 点击任一区的界面都可进入初始界面。

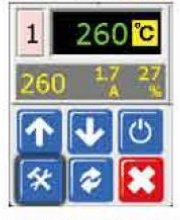

2. 点击[女] 键可进入功能菜单界面

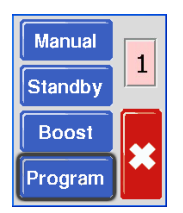

3. 点击[Program]进入程序菜单。

选择[↑]或[↓]查找包含[Factory]选项的页面。

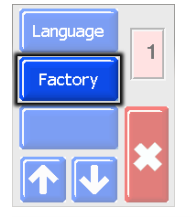

4. 输入密码并点击[√]确认并进去下一界面

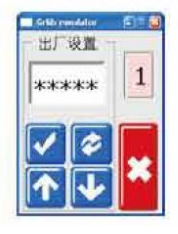

5. 出厂界面提供以下选项:

•默认值 Defaults–将设备恢复为默认设置

•校准 CAL-进入校准检查程序

•M.Dis–启用或禁用用户选项

这些将在下一页介绍。

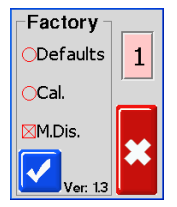

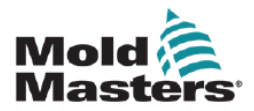

## **7.2.1 出厂设置**

以下设置在出厂时即完成可且为初始设置:

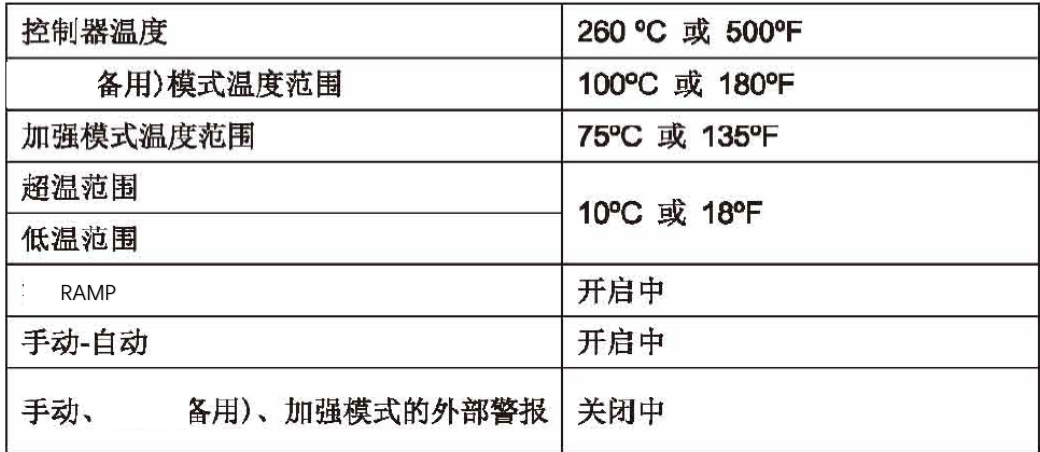

### **7.2.2 校准准备**

开始温度校准前,您需要:

- 能够提供 20°C 和 400°C 精确设定点的感温线模拟器。
- 合适的连接器插头,这样你就可以将模拟器连接到适当的区域,而不必连接所有加热器 区域。如有疑问,请查阅绝缘线束接线图,检查加热器和感温线连接方式。

### **7.2.3 校准顺序**

- 1 把模拟器连接至温控器上两个区的感温线 输入端上。
- 2 点击IR CAL : 1和IVI开始校准程序。
- 3 屏幕上显示需要一个20°C的信号源—把你的感温线 模拟器设置为20°C。
- 4 屏幕上的计时器倒计时, 开始设定低温范围。
- 5 屏幕上显示需要一个400°C信号源—把你的感温线 模拟器设置为400。
- 6 屏幕上的计时器倒计时, 开始设定高温范围。
- 7 屏幕显示校准过程已完成。
- 8 拆除感温线 模拟器和临时用上的连接插座。

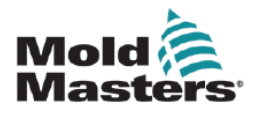

# **7.2.4 M.Dis 选项**

如果在此界面上选择了 M.Dis(手动禁用)框, 则可以禁止用户选择手动控制、备用或加强 功能:

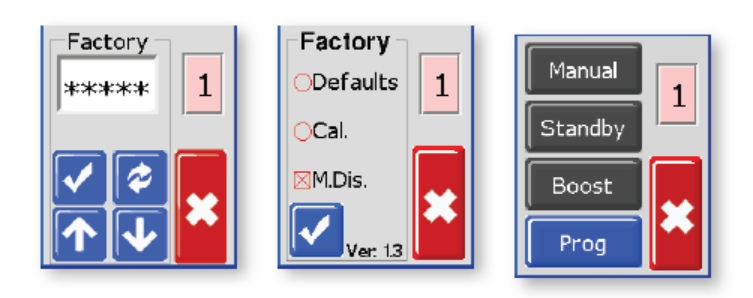

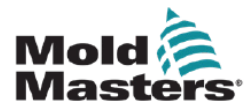

### **7.3** 保险丝和过电流保护

**警告-高压**

在打开设备进行检查或更换保险丝之前,请务必断开温控器电源

**注意**

**如果保险丝断开,必须更换具有相同性能的新保险丝。**

系统提供一个MCB,可用来保护一般的电流过载,并且在各种不同的支路上都 装有保险丝。两根装置在端子排上的保险丝,一根保护冷却风扇,一根保护机 器内部各个温控卡。

以下各节中每个标题下的表格显示了正确的保险丝类型。

# **7.3.1 风扇**

如果风扇停止工作了,请首先检查系统单元查看是否有任何堵塞物或东西堵 住导致风扇的无法运行, 当你检查确认后发现如果风扇是没有问题, 可以旋 转的话,请检查控制器单元背面装置于面板上的保险丝是否完好。

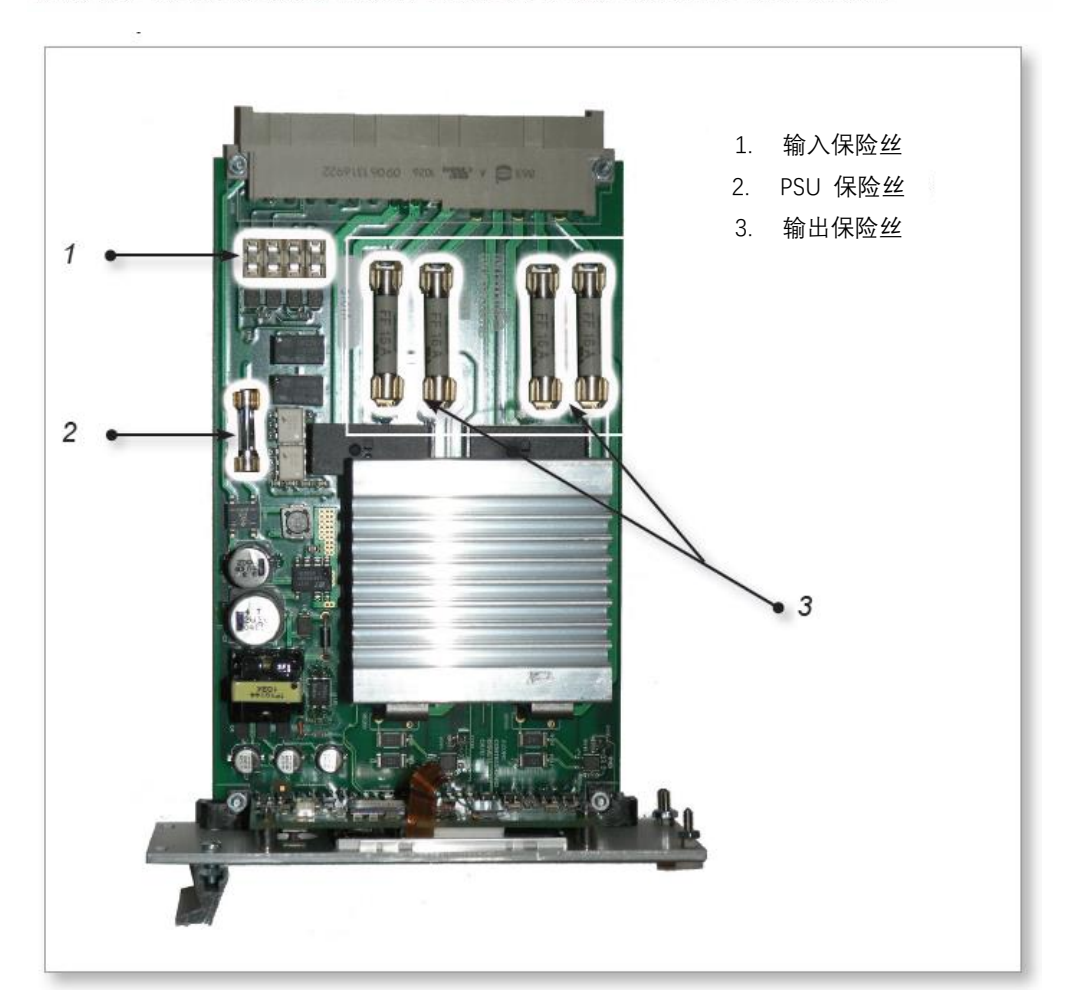

**图像 7-1 温控卡各保险丝位置**

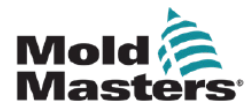

**风扇—接上**

**风扇保险丝规格见下表**

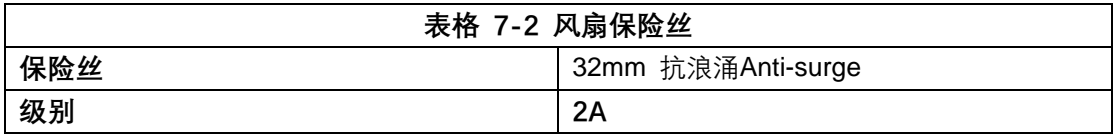

## **7.3.2 温控卡**

每个温控卡都有单独的保险丝,用于保护板载电源、感温线输入和热负荷输出。 布局见"**图像 7-1 温控卡各保险丝位置**"。

# **7.3.3 负载电源**

**模块电源在电源电路旁边有一个电源电压玻璃保险丝** mains-voltage glass fuse**。**

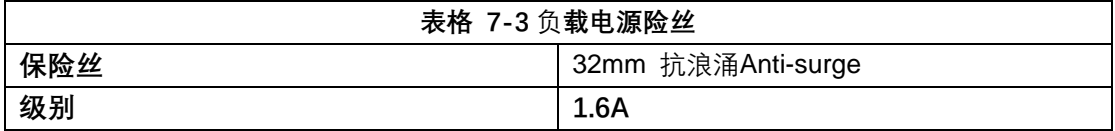

### **7.3.4 输出端保险丝:HRC 高速**

如果模块显示"FUSE/保险丝"报警,可以很方便地拆下温控卡以更换保险丝。

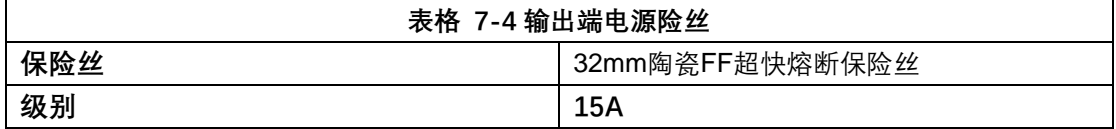

# **7.3.5 输入端保险丝:表面贴装快速熔断 Surface-Mount Quick-Blow**

如果模块显示"T/C"警报,则这可能表示输入端保险丝断开。可以很方便地拆下温控卡以更 换保险丝。

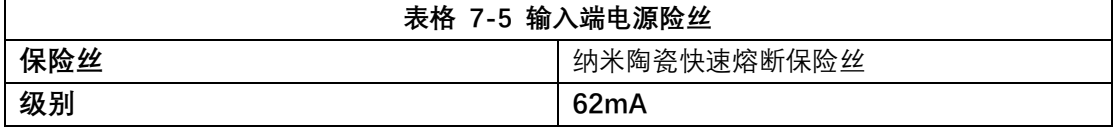

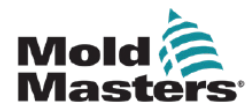

# **第8章 故障诊断**

**警告**

在操作温控器之前,确保您已完全阅读"第3章-安全"。

# **8.1** 单张温控卡诊断

控制系统具有多个功能,可对控制系统、模具加热元件和感温线传感器中的故障进行诊断。 如果区域温度偏离实际设置,超出报警限值,则显示界面将变为红框白字,并生成远程警报。 见"表格 8-1 警报情况"。

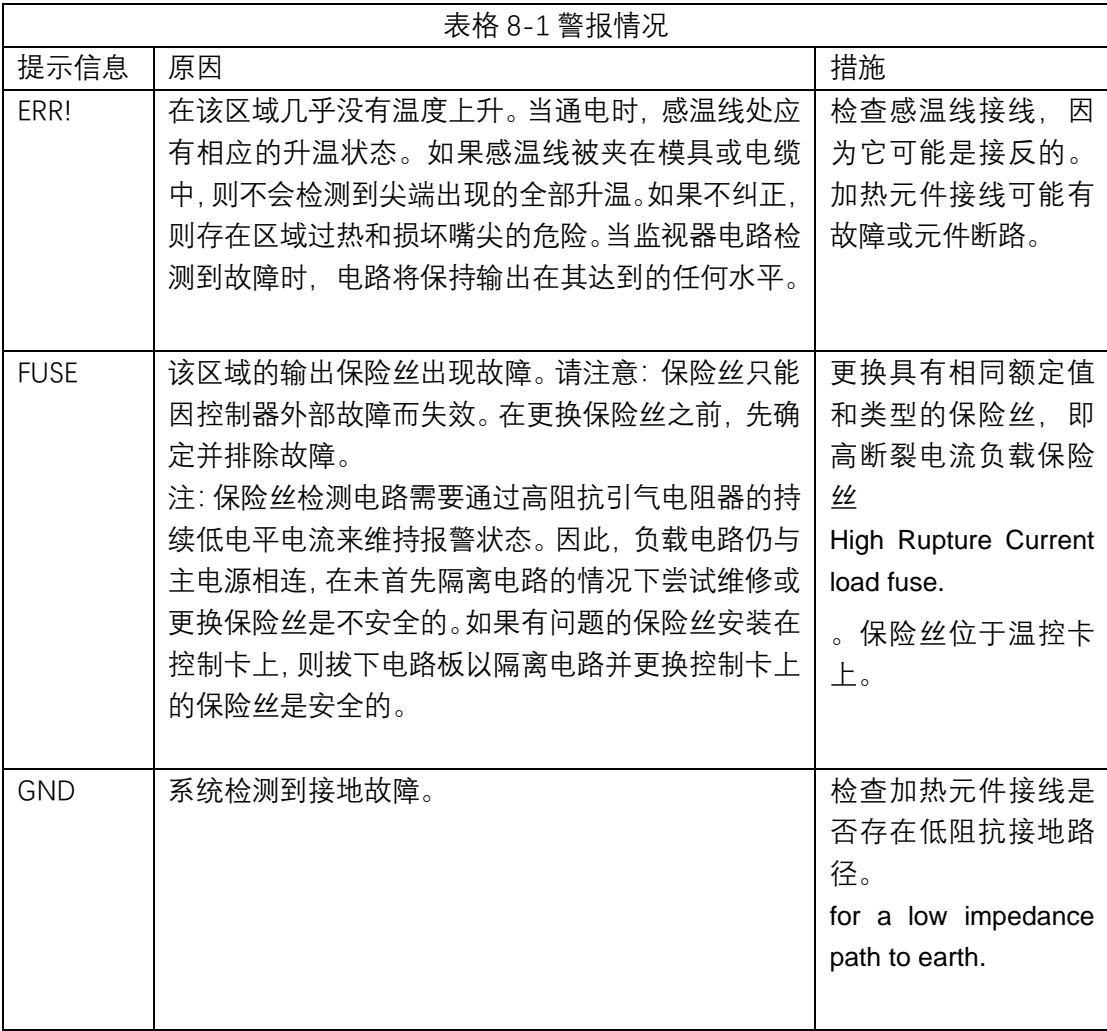

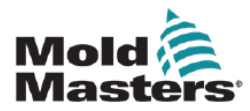

### **单张温控卡诊断—接上**

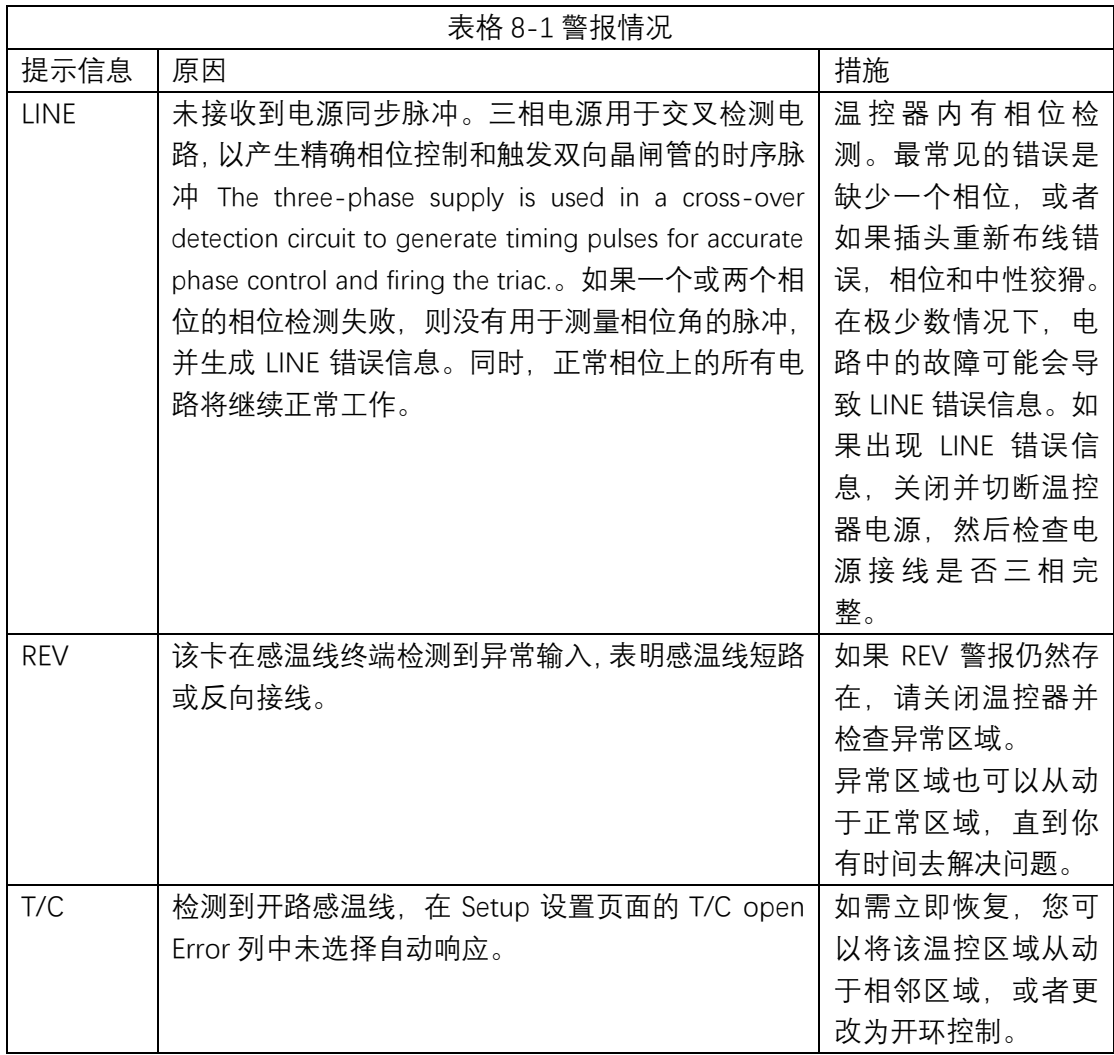

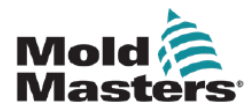

## **8.2** 其他可能的故障情况

### **8.2.1 快速温度波动**

温度波动的最可能原因是感温线电缆获取了无关电压,即共模电压 common mode。这可 能是由于模具接地不良、屏蔽感温线导线故障或加热元件故障造成的。我们建议对所有接地 连接进行测试。

### **8.2.2 接地故障检测**

该功能通常检测由接地泄漏电流引起的任何故障。如果模具闲置一段时间,并且任一加热元 件受潮,就可能会导致接地故障。如果可以找到该加热元件,则可以通过使用相邻的加热元 件对其进行加热和干燥来修复故障区域。

### **8.3** 移除模块

警告

系统背板上被遮盖的终端在系统电源未切断时是带电的,需注意。

若要从机箱槽中移去温控卡,先旋开四个角上的螺丝。可不用关闭主电源。但 是,如果操作条件允许,隔离机箱的机壳。

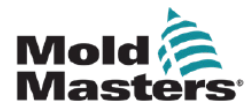

# **第9章 接线详情**

**警告**

在操作温控器之前,确保您已完全阅读"第 3 章-安全"。

注意

将温控器连接到三相电源时,请格外小心。错误的连接可能会起作用,但会导致温控器损坏。

以下标准仅适用于连接到 Mold-Masters 标准的温控器。订购温控器时,可能已经说明了其 他规格。请参考所提供的规格详情。

### **9.1** 单相电源电缆

警告

电缆颜色可能不同。务必按照电缆标记接线。

#### 注意

该配置仅适用于**MT-02-02温控器**

三芯电缆不带电源连接器。电缆应配备适用于其使用国家/地区的连接器。

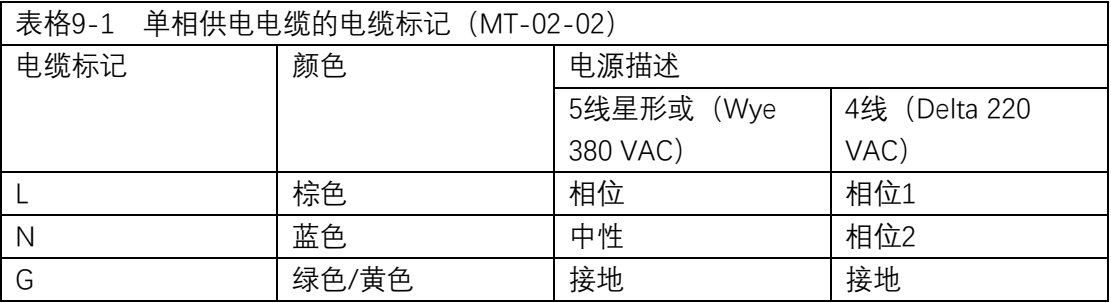

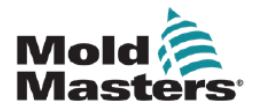

# **9.2** 三相诊断

#### **警告**

电缆颜色可能不同。务必按照电缆标记接线。

#### **重要**

该配置适用于除MT-02-02以外的所有配置。

温控器可根据您的需求,提供星形或三角形电源连接。

## **9.2.1 五线星形 380VAC**

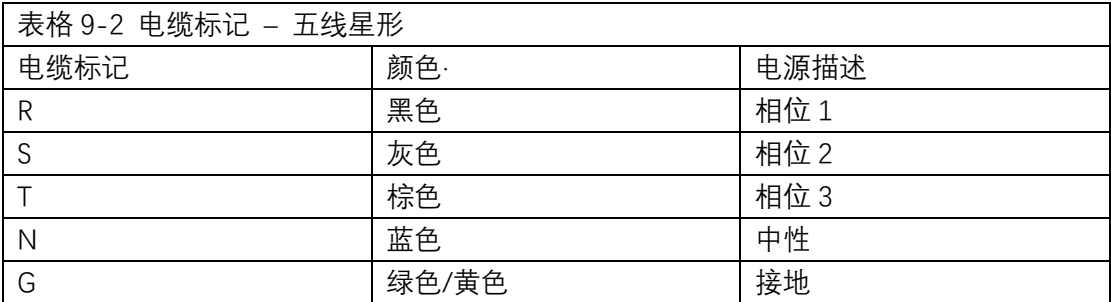

详见第9-3页的"9.2.2 将电源接线板设置为星形配置"。

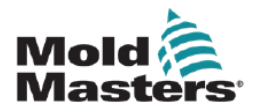

# **9.2.2 将电源接线板设置为星形配置**

警告 更换接线前,确保温控器已切断所有电源。 电缆颜色可能不同。务必按照电缆标记接线。

1. 将主电源线的中性线连接到右下角端子上,如蓝色导线所示。见图像 9-1。

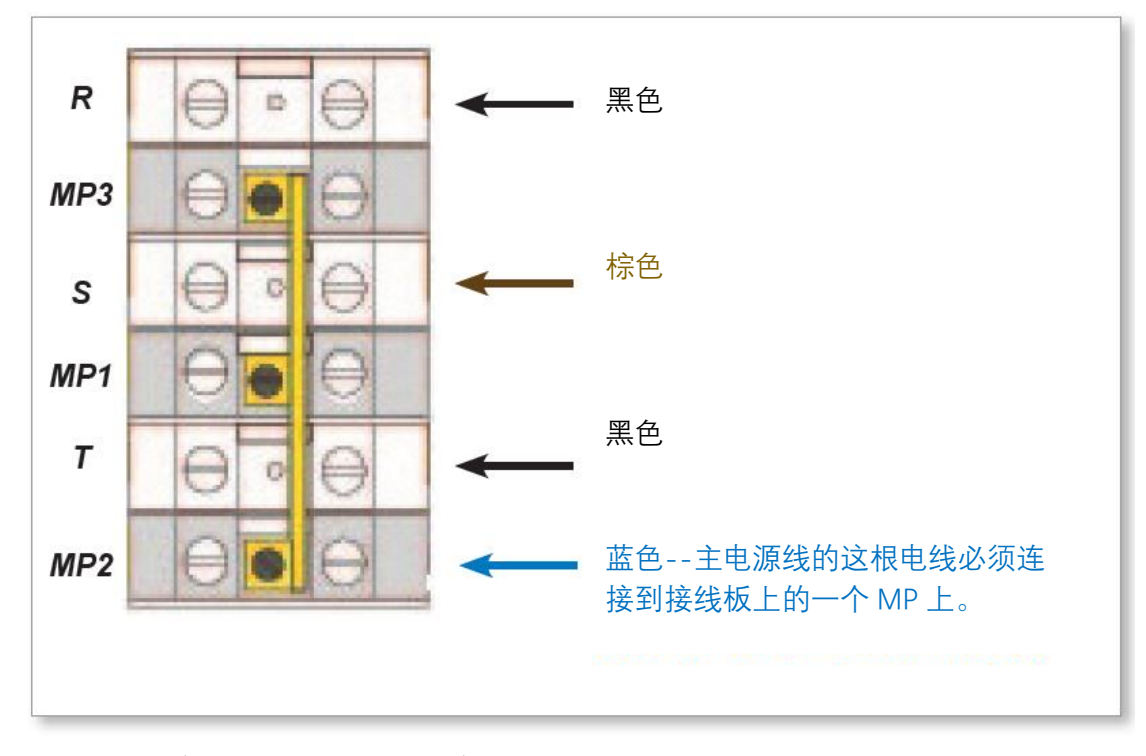

图像 9-1 连接蓝色箭头所示的空档位置

2. 将 MP1、MP2 和 MP3 连接到接线板上的蓝色 N 导线上。参见图 9-2。

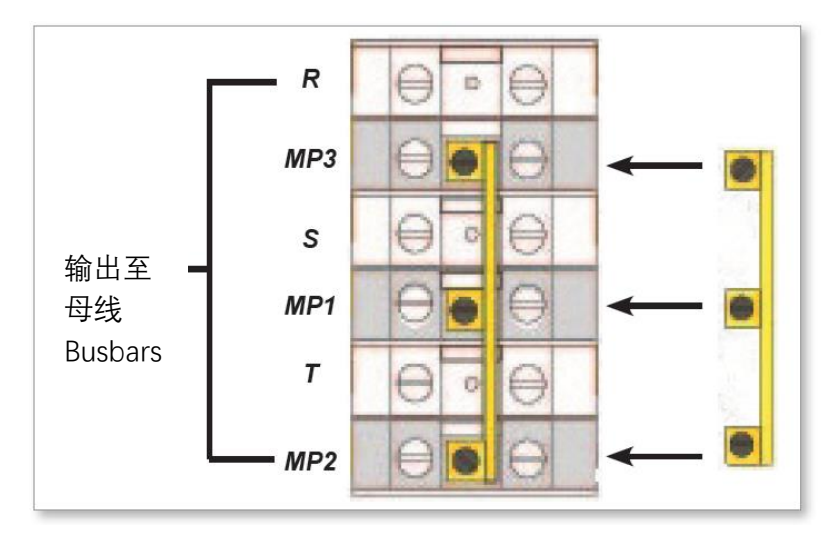

图像 9-2 安装三路跳排

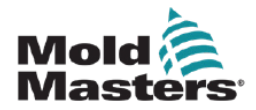

# **9.2.3 四线 Delta 240V**

警告

**电缆颜色可能不同。务必按照电缆标记接线。**

#### **注意**

三角形配置随从主电源线切断的中性线一起提供。

Delta configurations are supplied with the neutral wire cut from the main power cord.

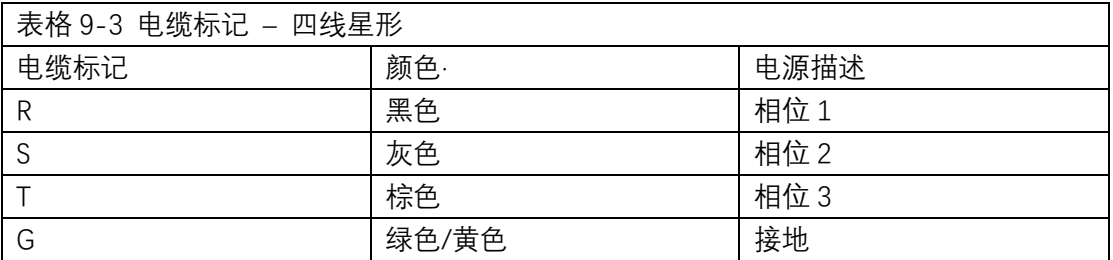

详见第 9-5 页的"9.2.4 将电源接线板设置为三角形配置"。

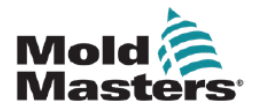

## **9.2.4 将电源接线板设置为三角形配置**

警告

更换接线前,确保温控器已切断所有电源。电缆颜色可能不同。务必按照电缆标记接线。

1. 将主电源线的中性线从蓝色导线所示的右下端子上拆下,并确保安全。 见图像 9-3。

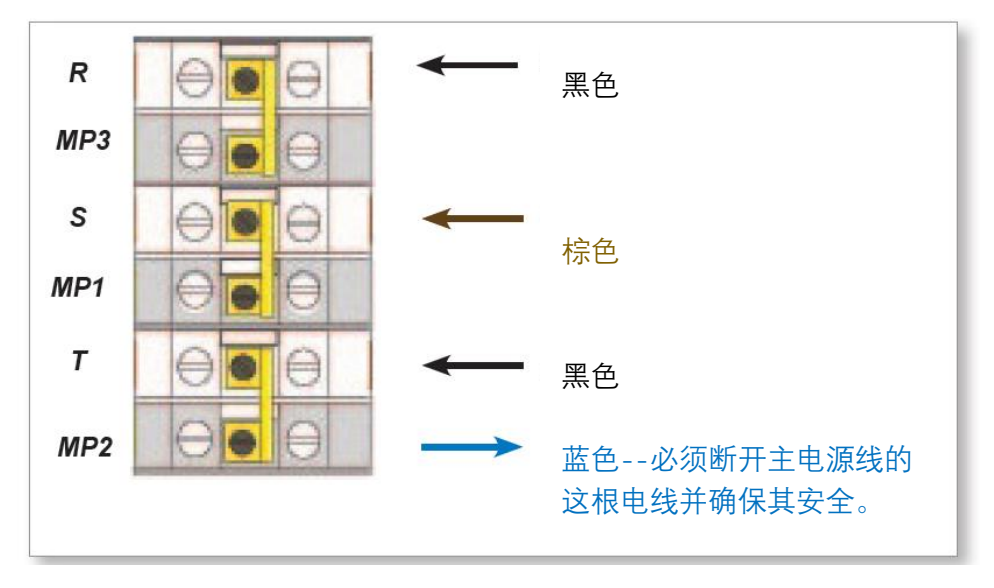

图 9-3 拆除中性线-蓝色箭头所示位置

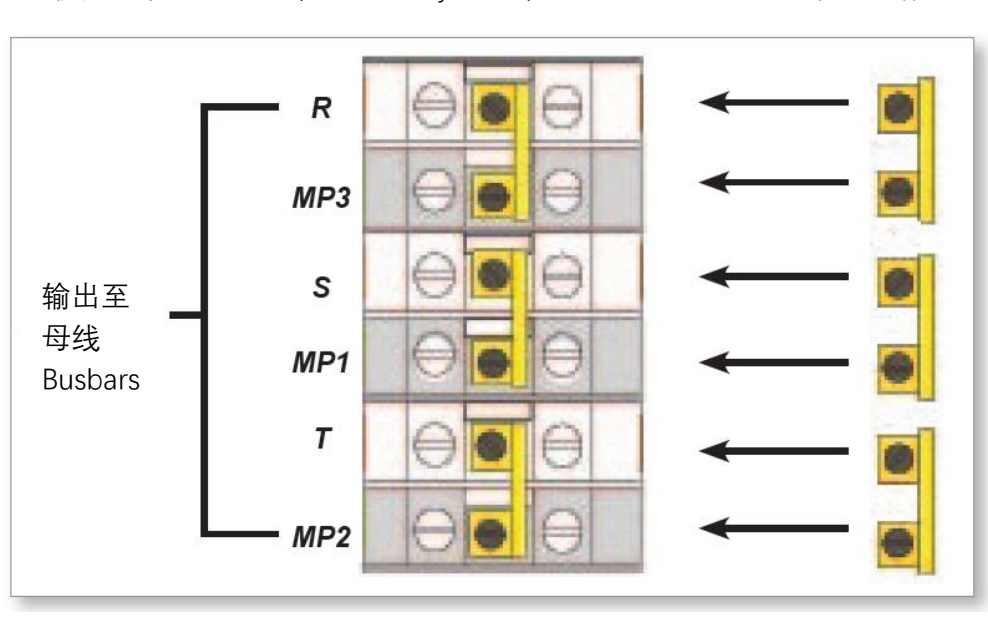

2. 使用三个 2 路跳排 (three 2-way links) MP3、MP1 和 MP2。参见图像 9-4

图 9-4 安装三个二路跳排 three 2-way links

#### 注意

请勿将 MP1、MP3 和 MP2 链接在一起

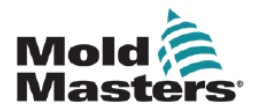

### **9.3** 滤波器选项

在一些国家, 电线的噪音是一个问题, Mold-Masters 建议安装一个内联滤波器。详情请联 系 Mold-Masters。

### **9.4** 警报输出

注意

本节不适用于 MT-02-02 温控器。

机器配有一台HAN4A 连接器并备有警报连接继电器。无论哪一区域进入警报状态, 通过 外部能源供电均能触发报警装置。通常用于警报灯、警报器或通知模塑机器。继电器规 格为0.5A, 220V。

HAN4A 连接器提供来自一组内部继电器触点的报警输出。当任何区域进入报警状态时, 机 柜可使用外部电源启动多个警告装置。这通常用于信号灯、声音警报或通知注塑成型机。触 点额定电压为 2A,125VAC/60VDC。

可以通过同一连接器接受输入。可用于远程待机模式。有关详细信息,请参阅特定型号的规 范。

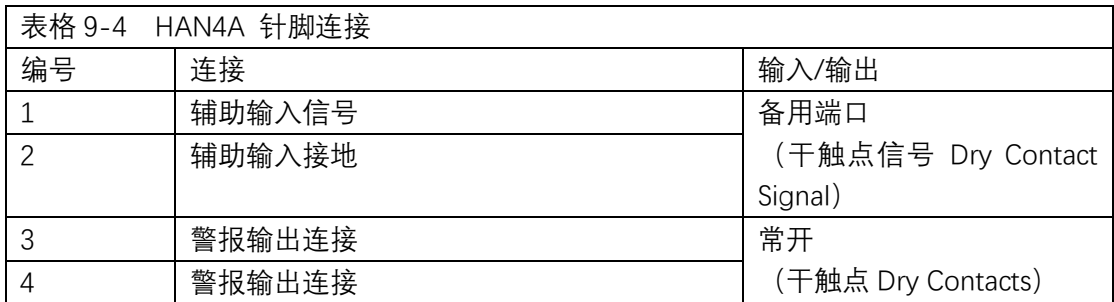

HAN4A

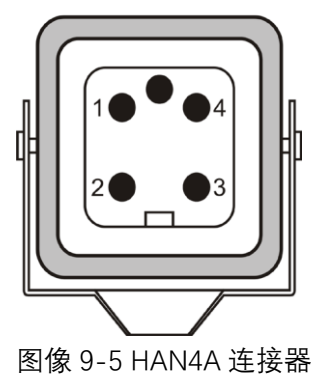

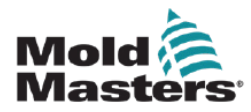

# **9.5** 标准模具连接

以下页面显示了 MT 温控器与模具的连接。

### **9.5.1 MT-02-02**

**警告**

MT-02-02 系统使用三种不同的配置,具体取决于温控器的地理位置。集成商负责识别和实 施正确的模具接线。

# **9.5.2 英国和欧洲的 MT-02-02**

模具插头为 Harting Han 10 A®公插件 Harting Han 10 A® male insert, 带有 Han 10 A®单 锁水平壳 Han 10 A® single locking level housing。见图像 9-6。

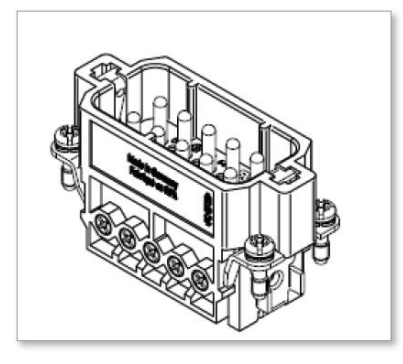

图像*9-6 Harting Han 10 A®* 插件 ,适用于 *MT-02-02*  针脚配置见表格 9-5

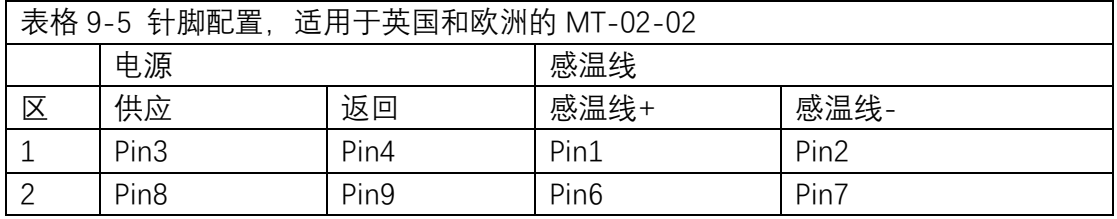

型框尺寸如图 9-7 所示。

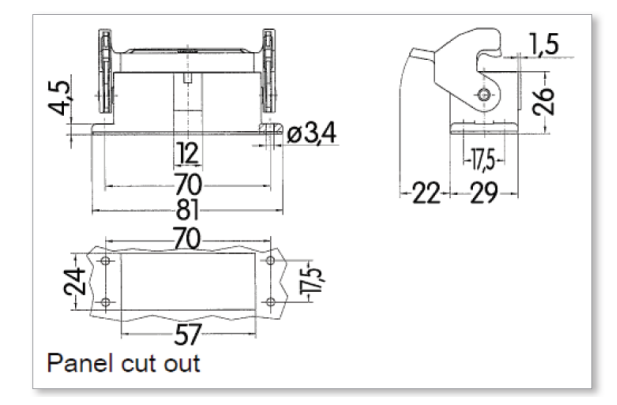

图像 9-7 Harting Han 10 A®型框尺寸 **最大电压:**220VAC - 10A

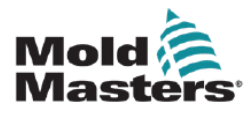

# **9.5.3 印度的 MT-02-02**

该模具的模具插头是带有Han 16 B®双层外壳Han 16 B® double level housing的Han 16 E® 公插件Han 16 E® male insert。见图像9-8。

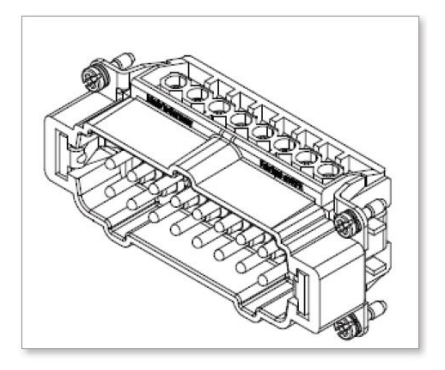

**图像9-8 MT-02-02的Harting Han 16 E®插件**

针脚配置见表格 9-6

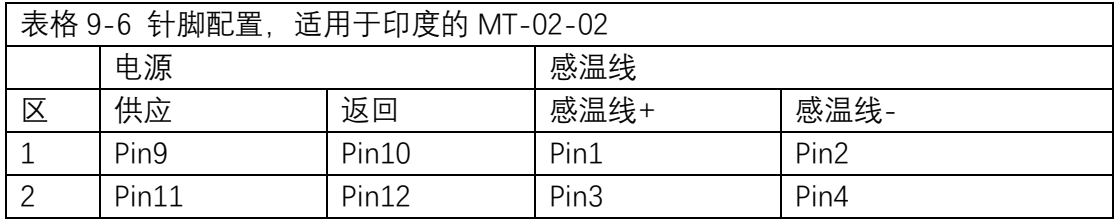

型框尺寸如图 9-9 所示。

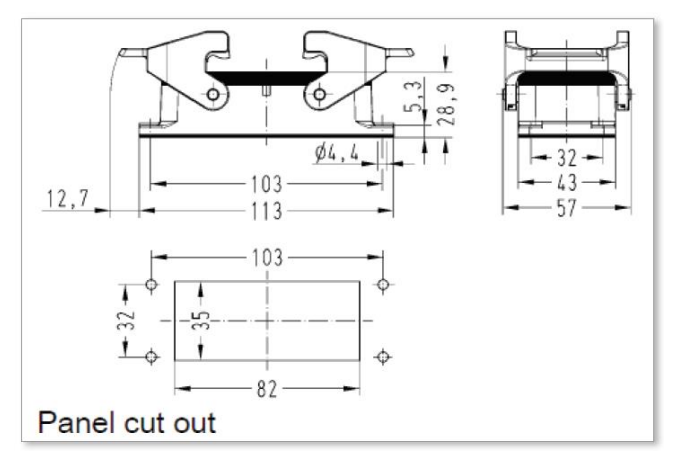

图像 9-9 *Harting Han 16 E®*型框尺寸 **最大电压:**220VAC - 10A

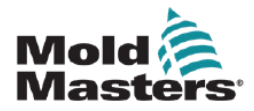

# **9.5.4 北美的 MT-02-02**

该模具的模具插头**是一个带有Han 10 B®双层外壳的Han 10 E®公插件 (a Han 10 E® male insert with Han 10 B® double level housing. )。见图像9-10。**

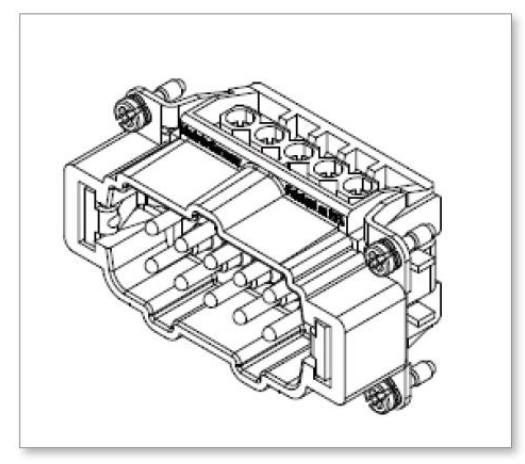

**图像9-10 MT-02-02的Harting Han 10 E®插件**

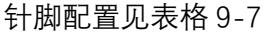

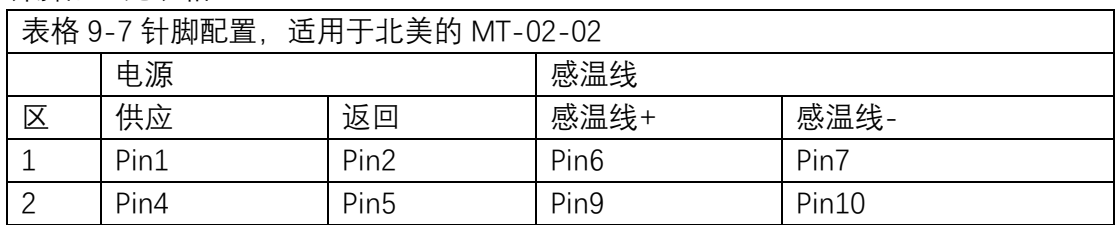

#### 型框尺寸如图 9-11 所示。

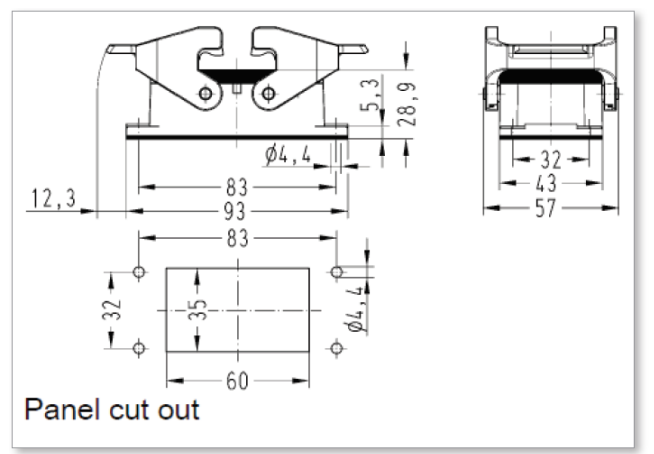

图像 9-11 *Harting Han 10 E®*型框尺寸 **最大电压:**220VAC - 10A

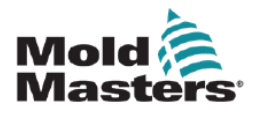

# **9.5.5 MT-04-04**

#### **MT-04-04系统采用一个模具连接配置**

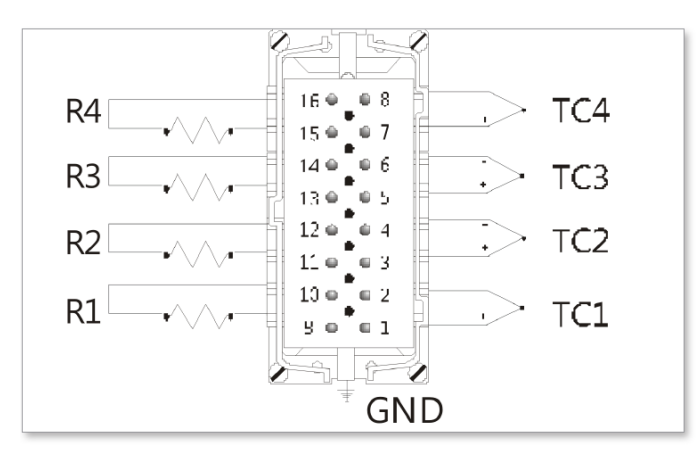

#### **图像9-12 MT-04-04插件**

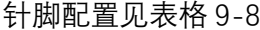

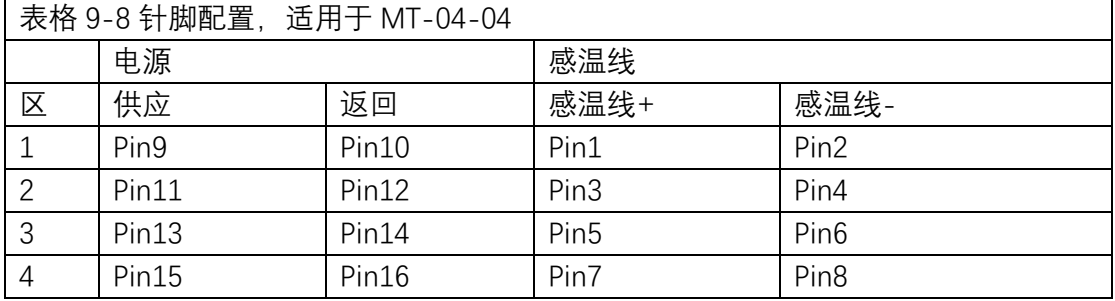

### 型框尺寸如图 9-13 所示。

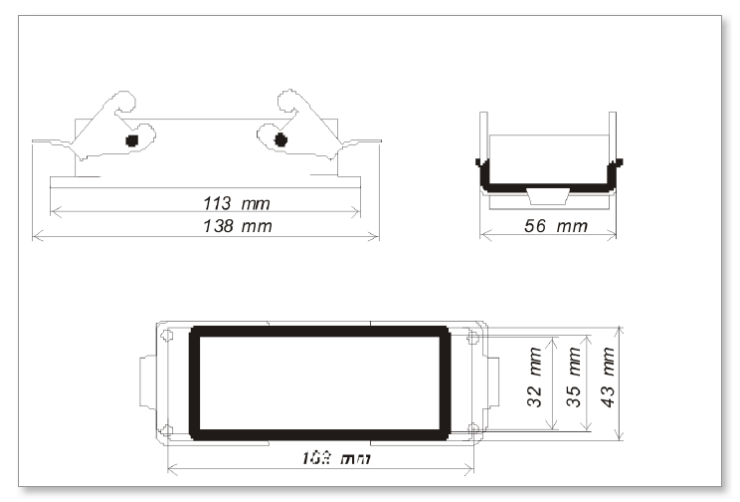

图像 9-13 **MT-04-04** 型框尺寸 **最大电压:**230VAC - 16A

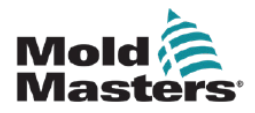

## **9.5.6 MT-06-06**

#### **MT-06-06系统采用一个模具连接配置**

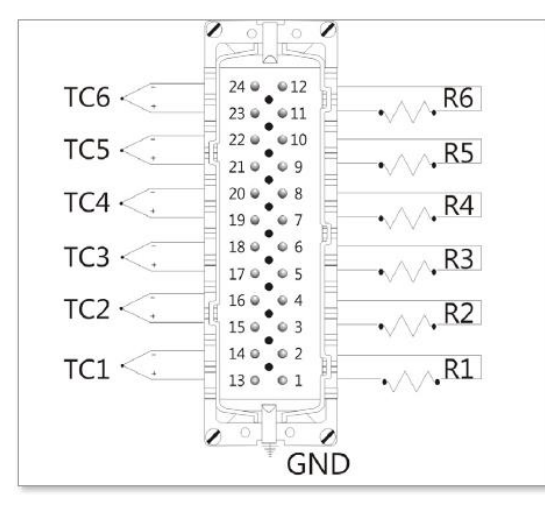

#### **图像9-14 MT-06-06插件**

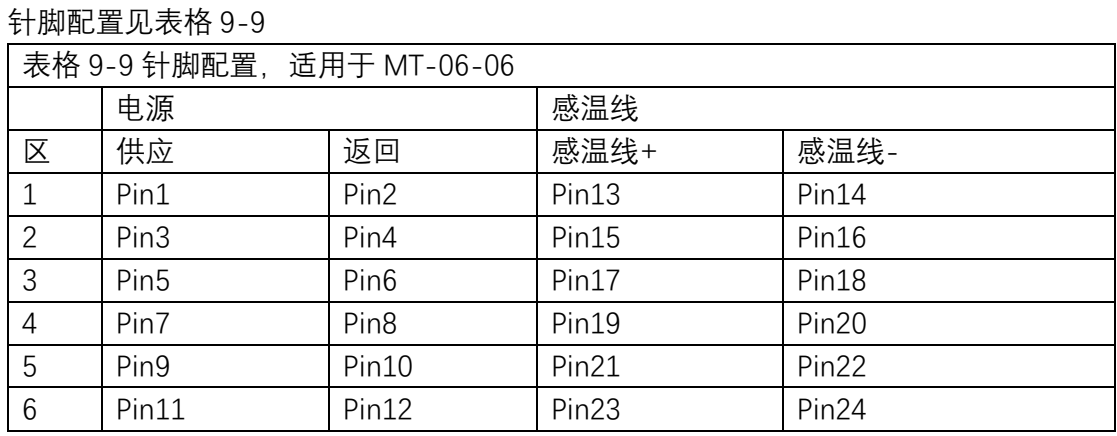

#### 型框尺寸如图 9-15 所示。

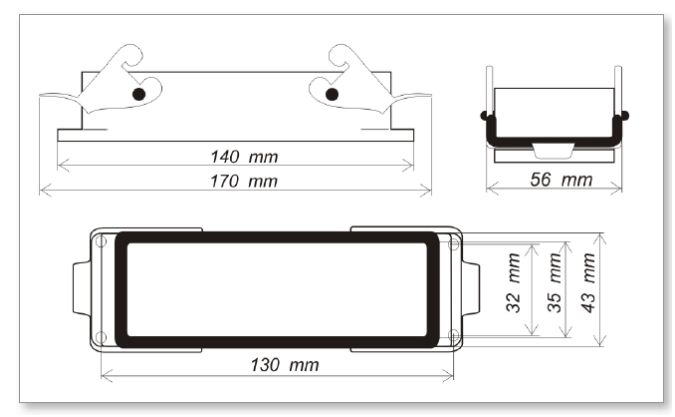

图像 9-15 **MT-06-06** 型框尺寸 **最大电压:**230VAC - 16A

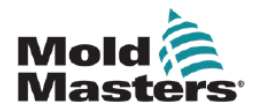

## **9.5.7 MT-12-12 和 MT-18-xx**

#### **警告**

MT-12-12和MT-18-xx系统使用两种不同的配置,具体取决于温控器的地理位置 geographic location。集成商负责识别和实施正确的模具接线。

# **9.5.8 英国和欧洲的 MT-12-12 和 MT-18-xx**

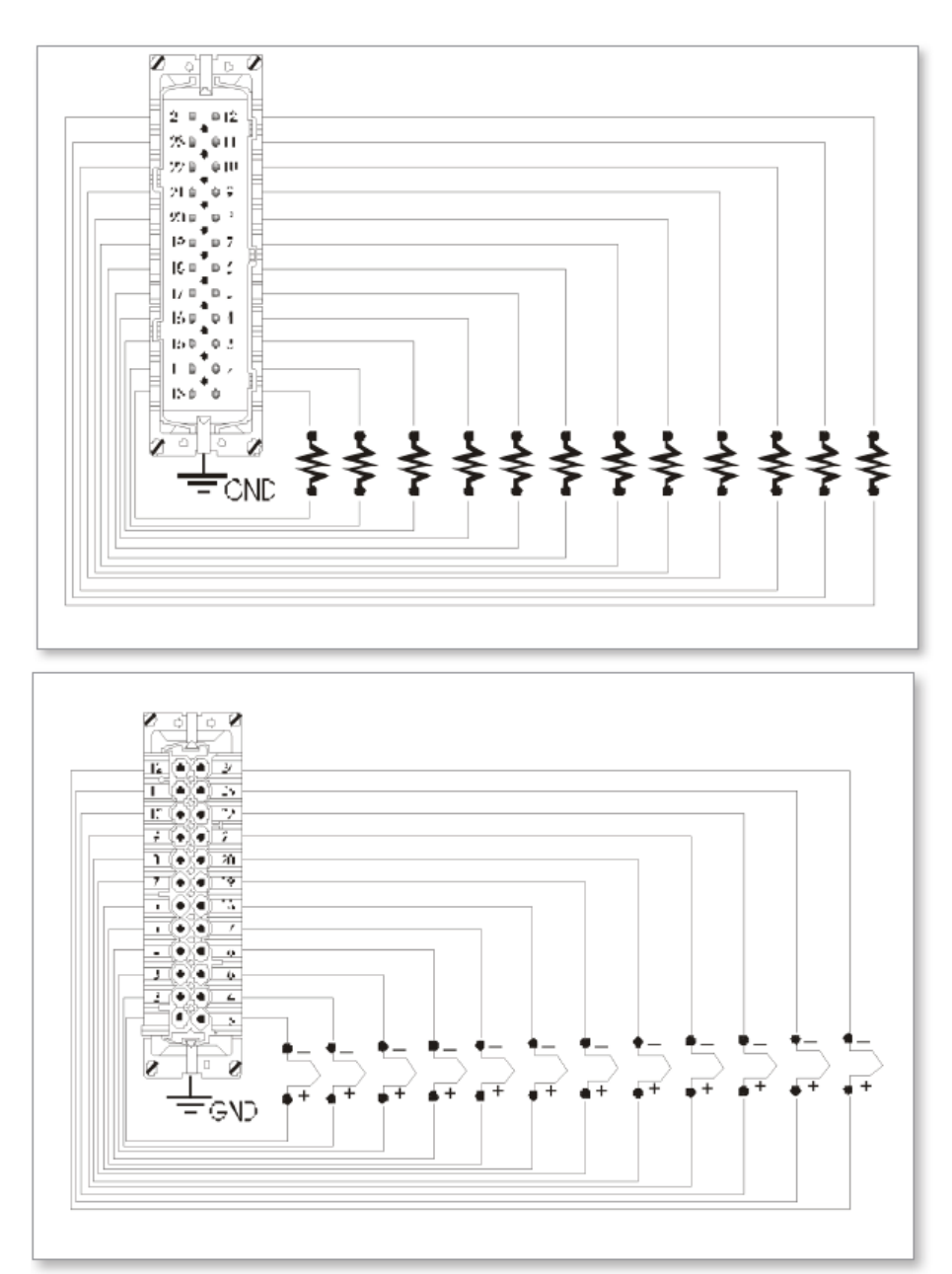

**图像9-16 MT-12-12和MT-18-xx的插件***Inserts*

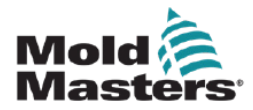

# **英国和欧洲的 MT-12-12 和 MT-18-xx -- 接上**

针脚配置见表格 9-10

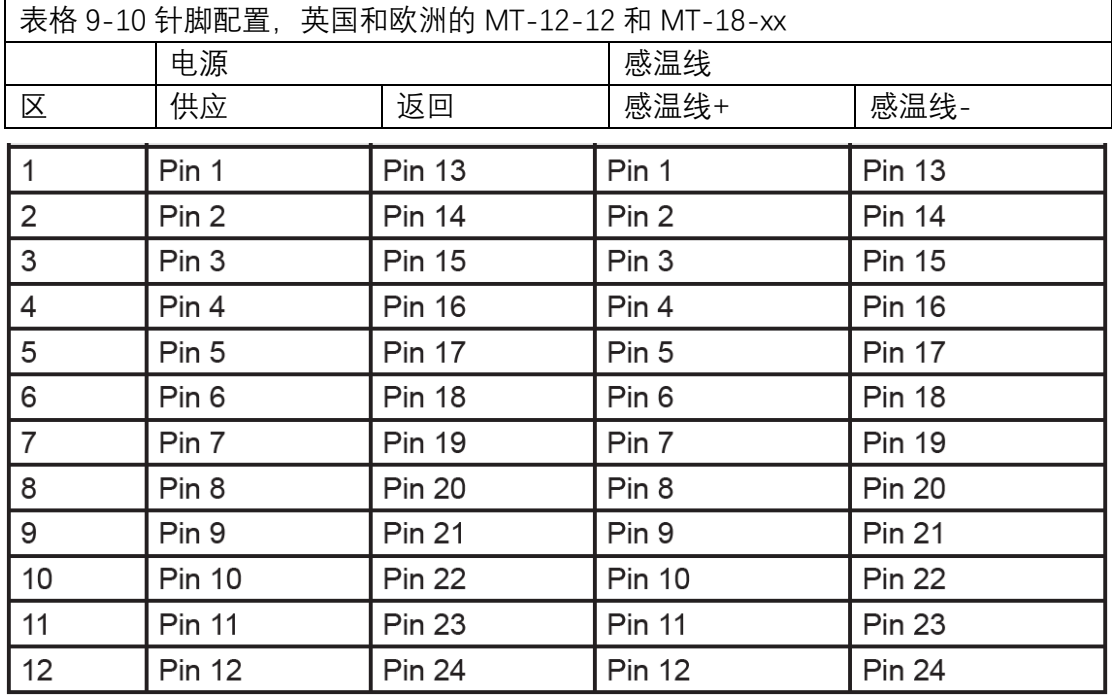

型框尺寸如图 9-17 所示。

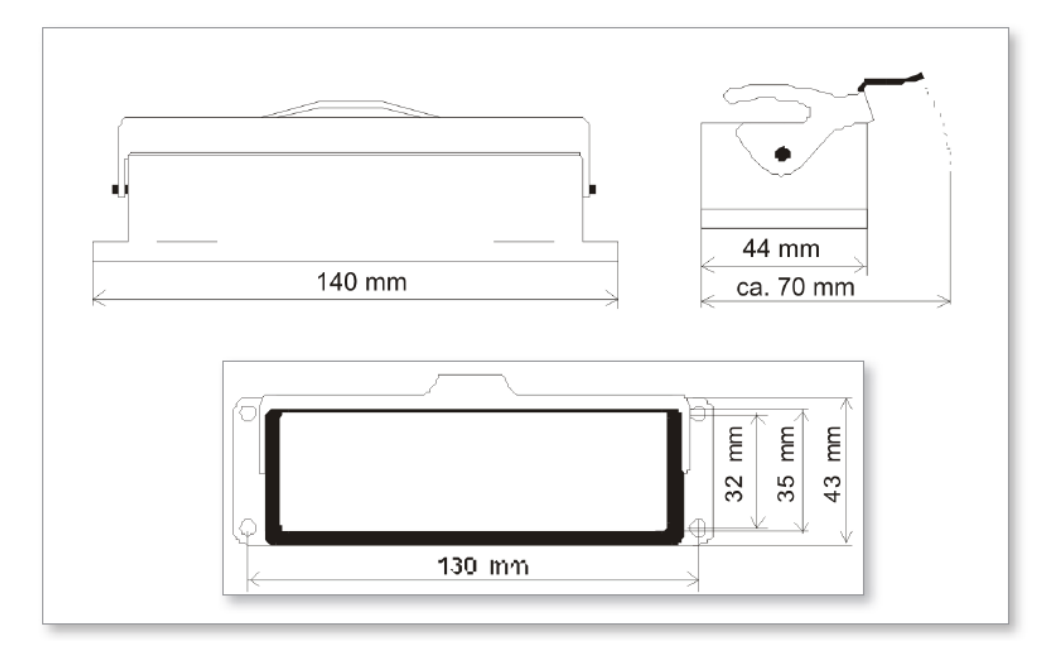

图像 9-17 英国和欧洲的 MT-12-12 和 MT-18-xx 型框尺寸 **最大电压:**230VAC - 16A

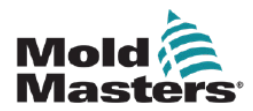

# **9.5.9 北美的 MT-12-12 和 MT-18-xx**

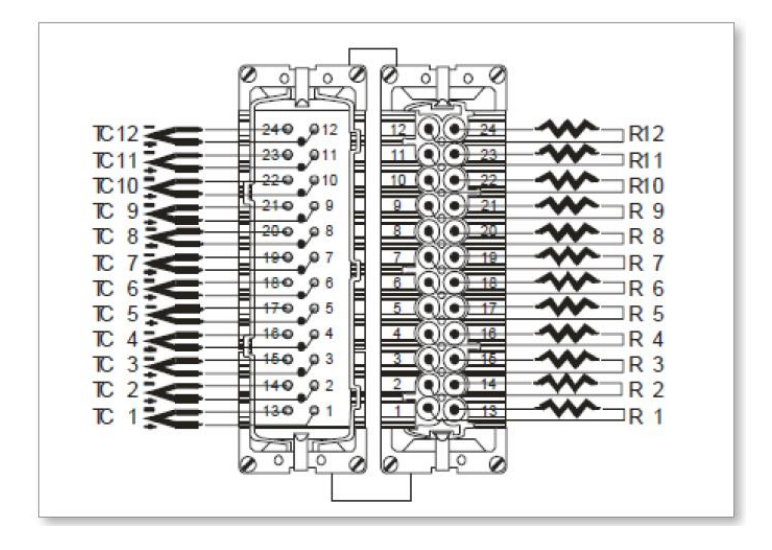

图像*9-18 MT-12-12* 和 *MT-18-xx*的插件 *inserts (*插头 *1* 和 插头 *2)* 

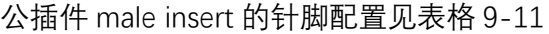

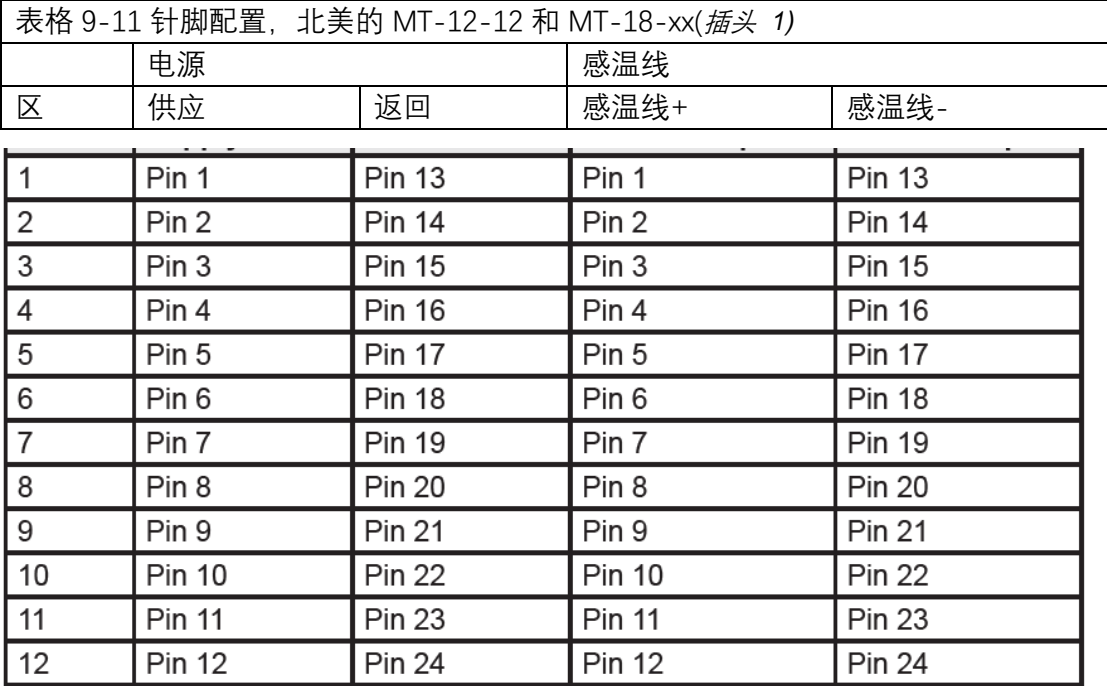

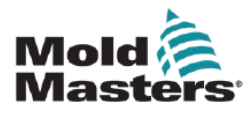

北美的 MT-12-12 和 MT-18-xx – 接上

| 表格 9-12 针脚配置, 北美的 MT-12-12 和 MT-18-xx( <i>插头 2)</i> |               |               |               |               |
|-----------------------------------------------------|---------------|---------------|---------------|---------------|
|                                                     | 电源            |               | 感温线           |               |
| 区                                                   | 供应            | 返回            | 感温线+          | 感温线-          |
| 13                                                  | Pin 1         | <b>Pin 13</b> | Pin 1         | <b>Pin 13</b> |
| 14                                                  | Pin 2         | <b>Pin 14</b> | Pin 2         | <b>Pin 14</b> |
| 15                                                  | Pin 3         | <b>Pin 15</b> | Pin 3         | <b>Pin 15</b> |
| 16                                                  | Pin 4         | <b>Pin 16</b> | Pin 4         | <b>Pin 16</b> |
| 17                                                  | Pin 5         | <b>Pin 17</b> | Pin 5         | <b>Pin 17</b> |
| 18                                                  | Pin 6         | <b>Pin 18</b> | Pin 6         | <b>Pin 18</b> |
| 19                                                  | Pin 7         | <b>Pin 19</b> | Pin 7         | <b>Pin 19</b> |
| 20                                                  | Pin 8         | <b>Pin 20</b> | Pin 8         | <b>Pin 20</b> |
| 21                                                  | Pin 9         | <b>Pin 21</b> | Pin 9         | <b>Pin 21</b> |
| 22                                                  | <b>Pin 10</b> | <b>Pin 22</b> | <b>Pin 10</b> | <b>Pin 22</b> |
| 23                                                  | <b>Pin 11</b> | <b>Pin 23</b> | <b>Pin 11</b> | <b>Pin 23</b> |
| 24                                                  | <b>Pin 12</b> | <b>Pin 24</b> | <b>Pin 12</b> | <b>Pin 24</b> |

母插件 female insert 的针脚配置见表格 9-12

型框尺寸见图像 9-19

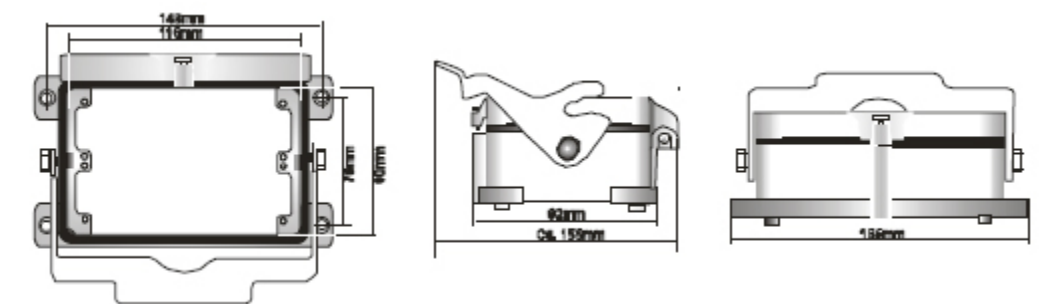

图像 9-19 北美的 MT-12-12 和 MT-18-xx 型框尺寸 **最大电压:** 230VAC - 16A

# 索引

# A

Alarm Output 9-5

## C

Calibration Routine 7-3 Controller Modules 4-5

# D

Default Settings 7-3

## E

Error Message 8-1 Extending Alarms 5-25, 5-26

### G

Ground Fault Detection 5-17

# H

How the MT Controller Works 4-6

# I

Inhibiting Manual, Standby or Boost 5-24

### L

Language 5-27

### M

Mold Leak Detection 5-19

# O

Operation Principles 6-1

### P

PID Characteristics 5-7

# R

Ramp 5-9 S

Safety Lockout 3-10

Safety Instructions 3-1 Safety Symbols General Descriptions 3-8

Service and Repair 7-1 Slave Mode 6-5 Standby and Boost Mode 6-7 Standby Value 5-13 Switching On and Off 4-3

# T

Temperature Limits 5-15 Temperature Scale 5-5 Thermocouple Failure 5-21 Trademarks and Patents 1-3 Troubleshooting 8-1

# Z

Zone Numbering 5-3 Zone Temperatures 5-28

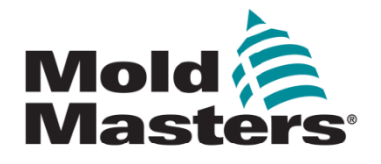

#### 北美

加拿大(全球总部) tel: +1 905 877 0185 e: canada@moldmasters.com

#### 南美

巴西(地区总部) tel: +55 19 3518 4040 e: brazil@moldmasters.com

#### 欧洲

德国(地区总部) tel: +49 7221 50990 e:germany@moldmasters.com

西班牙 tel: +34 93 575 41 29 e: spain@moldmasters.com

法国 tel: +33 (0)1 78 05 40 20 e: france@moldmasters.com

#### 亚洲

中国(地区总部) tel: +86 512 86162882 e: china@moldmasters.com

### 日本

tel: +81 44 986 2101 e: japan@moldmasters.com

# 大洋洲

澳大利亚 tel:+61 407 638 314 e:australia@moldmasters.com 英国

tel: +52 442 713 5661 (销售) e: mexico@moldmasters.com

tel: +1 (248) 544 5710 e: usa@moldmasters.com

tel: +44 1432 265768 e: uk@moldmasters.com

波兰 tel: +48 669 180 888 (sales) e: poland@moldmasters.com

土耳其 Tel: +90 216 577 32 44 e: turkey@moldmasters.com

韩国 tel: +82 31 431 4756 e: korea@moldmasters.com

印度 tel: +91 422 423 4888 e: india@moldmasters.com

新西兰 tel: +61 407 638 314 e:newzealand@moldmasters.com

#### 奥地利

tel: +43 7582 51877 e: austria@moldmasters.com

捷克 tel: +420 571 619 017 e: czech@moldmasters.com

意大利 tel: +39 049 501 99 55 e: italy@moldmasters.com

新加坡**\***

tel: +65 6261 7793 e:singapore@moldmasters.com \*覆盖范围包括东南亚

美国

墨西哥